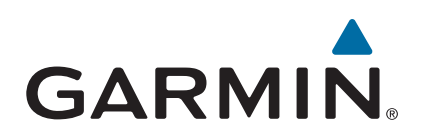

# **vívosmart® HR/HR+**

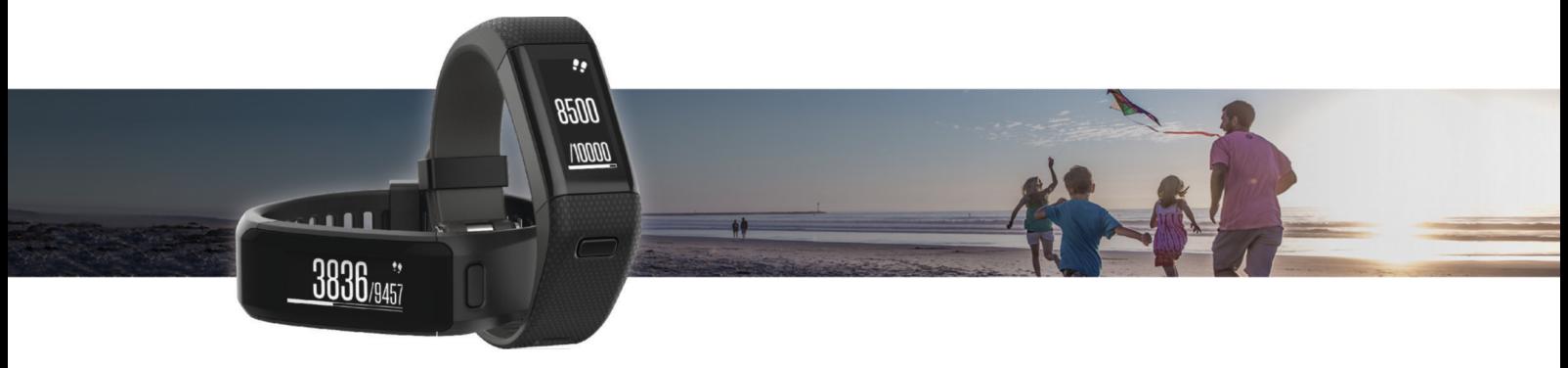

# Εγχειρίδιο κατόχου

#### © 2015 Garmin Ltd. ή οι θυγατρικές της

Με την επιφύλαξη παντός δικαιώματος. Σύμφωνα με τους νόμους περί πνευματικών δικαιωμάτων, απαγορεύεται η αντιγραφή ολόκληρου ή τμήματος του παρόντος εγχειριδίου, χωρίς τη γραπτή συγκατάθεση της Garmin. Η Garmin διατηρεί το δικαίωμα να αλλάξει ή να βελτιώσει τα προϊόντα της και να πραγματοποιήσει αλλαγές στο περιεχόμενο του παρόντος εγχειριδίου, χωρίς να είναι υποχρεωμένη να γνωστοποιήσει τις όποιες αλλαγές ή βελτιώσεις σε οποιοδήποτε φυσικό ή νομικό πρόσωπο. Μεταβείτε στη διεύθυνση [www.garmin.com](http://www.garmin.com) για τρέχουσες ενημερώσεις και επιπλέον πληροφορίες σχετικά με τη χρήση του παρόντος προϊόντος.

Η ονομασία Garmin®, το λογότυπο Garmin, ANT+®, Auto Lap®, Auto Pause®, Edge®, VIRB® και νίνοsmart® αποτελούν εμπορικά σήματα της Garmin Ltd. ή των θυγατρικών της στις Η.Π.Α. και σε άλλες χώρες.Οι ονομασίες Garmin Connect™, Garmin Express™, Garmin Move IQ™ και Virtual Pacer™ αποτελούν εμπορικά σήματα της Garmin Ltd. ή των θυγατρικών της. Δεν επιτρέπεται η χρήση αυτών των εμπορικών σημάτων χωρίς τη ρητή άδεια της Garmin.

Η ονομασία American Heart Association® αποτελεί σήμα κατατεθέν της American Heart Association, Inc. Η ονομασία Android™ αποτελεί εμπορικό σήμα της Google Inc. Οι ονομασίες Apple® και Mac® αποτελούν εμπορικά σήματα της Apple Inc., τα οποία είναι καταχωρημένα στις Η.Π.Α. και άλλες χώρες. Το λεκτικό σήμα και τα λογότυπα Bluetooth® ανήκουν στην Bluetooth SIG, Inc. και οποιαδήποτε χρήση των εν λόγω σημάτων από την Garmin επιτρέπεται βάσει άδειας. Σύνθετα στοιχεία ανάλυσης καρδιακών παλμών από την Firstbeat.Η ονομασία Windows® αποτελεί σήμα κατατεθέν της Microsoft Corporation στις Ηνωμένες Πολιτείες και σε άλλες χώρες. Άλλα εμπορικά σήματα και ονομασίες ανήκουν στους αντίστοιχους κατόχους τους.

Το προϊόν αυτό ενδέχεται να περιλαμβάνει μια βιβλιοθήκη (Kiss FFT), η οποία εκχωρείται με άδεια χρήσης από τον Mark Borgerding, στο πλαίσιο της άδειας χρήσης BSD 3 σημείων <http://opensource.org/licenses/BSD-3-Clause>.

Το προϊόν αυτό φέρει πιστοποίηση ANT+®. Στη διεύθυνση [www.thisisant.com/directory](http://www.thisisant.com/directory) θα βρείτε μια λίστα με συμβατά προϊόντα και εφαρμογές. Α/Μ: A02947, A02933

## **Πίνακας περιεχομένων**

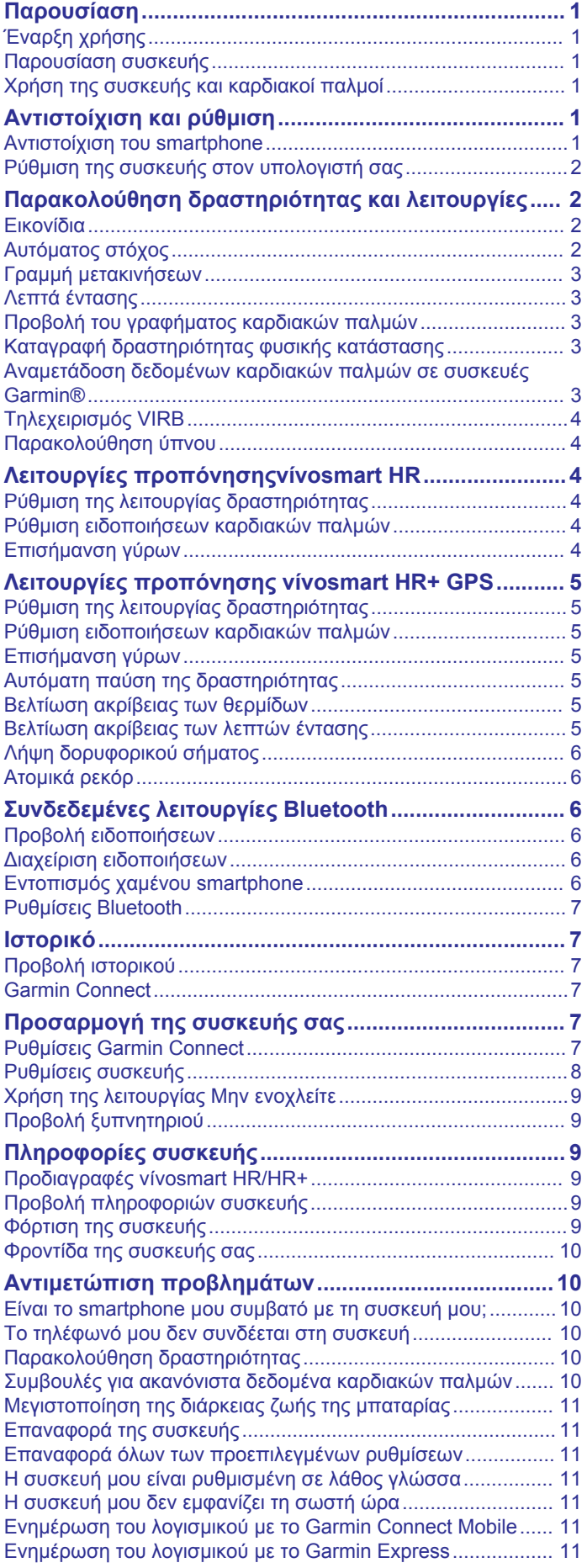

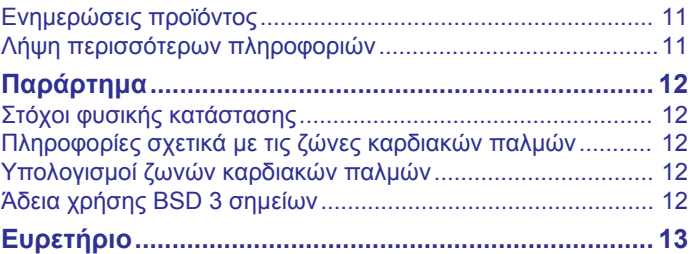

## **Παρουσίαση**

#### **ΠΡΟΕΙΔΟΠΟΙΗΣΗ**

<span id="page-4-0"></span>Ανατρέξτε στον οδηγό *Σημαντικές πληροφορίες για την ασφάλεια και το προϊόν* που περιλαμβάνεται στη συσκευασία του προϊόντος, για προειδοποιήσεις σχετικά με το προϊόν και άλλες σημαντικές πληροφορίες.

Συνιστάται να συμβουλεύεστε πάντοτε το γιατρό σας προτού ξεκινήσετε ή τροποποιήσετε οποιοδήποτε πρόγραμμα άσκησης.

## **Έναρξη χρήσης**

Την πρώτη φορά που θα χρησιμοποιήσετε τη συσκευή σας, θα πρέπει να εκτελέσετε αυτές τις ενέργειες για να ρυθμίσετε τη συσκευή και για να μάθετε τις βασικές λειτουργίες.

- **1** Φορτίστε τη συσκευή (*[Φόρτιση της συσκευής](#page-12-0)*, σελίδα 9).
- **2** Ορίστε μια επιλογή για να ολοκληρώσετε τη διαδικασία ρύθμισης με το λογαριασμό Garmin Connect™:
	- Ρυθμίστε τη συσκευή στο συμβατό smartphone (*Αντιστοίχιση του smartphone*, σελίδα 1).
	- Ρυθμίστε τη συσκευή στον υπολογιστή (*[Ρύθμιση της](#page-5-0) [συσκευής στον υπολογιστή σας](#page-5-0)*, σελίδα 2).

**ΣΗΜΕΙΩΣΗ:** Η συσκευή έχει περιορισμένη λειτουργικότητα μέχρι να ολοκληρωθεί η διαδικασία ρύθμισης.

**3** Συγχρονίστε τα δεδομένα σας με το λογαριασμό Garmin Connect (*[Συγχρονισμός των δεδομένων σας με την εφαρμογή](#page-5-0) [Garmin Connect Mobile](#page-5-0)*, σελίδα 2) (*[Συγχρονισμός των](#page-5-0) [δεδομένων σας με τον υπολογιστή σας](#page-5-0)*, σελίδα 2).

## **Παρουσίαση συσκευής**

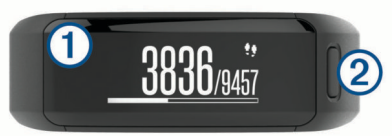

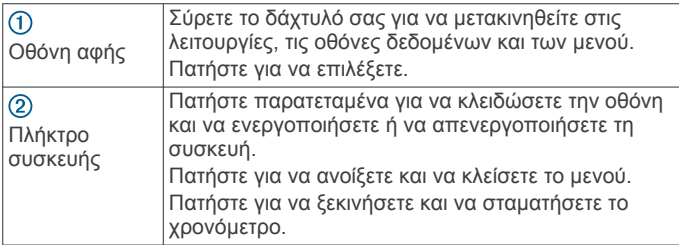

### **Προσανατολισμός οθόνης**

Μπορείτε να προσαρμόσετε τον προσανατολισμό οθόνης από τις ρυθμίσεις της συσκευής στον λογαριασμό σας Garmin Connect (*[Ρυθμίσεις συσκευής στο λογαριασμό Garmin Connect](#page-11-0)*, [σελίδα 8\)](#page-11-0). Η συσκευή μπορεί να εμφανίζει τα δεδομένα σε οριζόντιο ή κατακόρυφο προσανατολισμό.

#### **Συμβουλές για την οθόνη αφής**

Μπορείτε να χρησιμοποιήσετε την οθόνη αφής, για να αλληλεπιδράσετε με πολλές λειτουργίες της συσκευής.

- Σύρετε οριζόντια προς τα αριστερά ή προς τα δεξιά.
- Σύρετε κάθετα προς τα επάνω ή προς τα κάτω.
- Από την οθόνη για την ώρα της ημέρας, σύρετε για να μετακινηθείτε στα δεδομένα και τις λειτουργίες παρακολούθησης δραστηριοτήτων.
- Πατήστε το πλήκτρο της συσκευής και σύρετε για να μετακινηθείτε στις επιλογές μενού.
- Κατά τη διάρκεια μιας χρονομετρούμενης δραστηριότητας, σύρετε για να δείτε τις οθόνες δεδομένων.
- Πατήστε την οθόνη αφής για να ορίσετε μια επιλογή.
- Επιλέξτε για να επιστρέψετε στην προηγούμενη οθόνη.

• Η επιλογή κάθε στοιχείου στη οθόνη αφής πρέπει να γίνεται μεμονωμένα.

#### **Χρήση του οπισθοφωτισμού**

• Ανά πάσα στιγμή, πατήστε ή σύρετε την οθόνη αφής για να ενεργοποιήσετε τον οπισθοφωτισμό.

**ΣΗΜΕΙΩΣΗ:** Οι ειδοποιήσεις και τα μηνύματα ενεργοποιούν αυτόματα τον οπισθοφωτισμό.

- Προσαρμόσετε τη φωτεινότητα του οπισθοφωτισμού (*[Ρυθμίσεις συσκευής](#page-11-0)*, σελίδα 8).
- Προσαρμόστε την αυτόματη ρύθμιση οπισθοφωτισμού (*[Ρυθμίσεις συσκευής στο λογαριασμό Garmin Connect](#page-11-0)*, [σελίδα 8](#page-11-0)).

#### **Χρήση της συσκευής και καρδιακοί παλμοί**

• Βεβαιωθείτε ότι φοράτε τη συσκευή vívosmart HR/HR+ επάνω από το οστό του καρπού.

**ΣΗΜΕΙΩΣΗ:** Η συσκευή θα πρέπει να εφαρμόζει παραμένοντας όμως άνετη και δεν θα πρέπει να κινείται ενώ τρέχετε ή γυμνάζεστε.

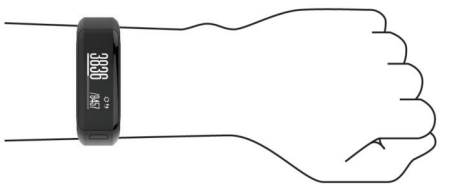

**ΣΗΜΕΙΩΣΗ:** Ο αισθητήρας καρδιακών παλμών βρίσκεται στο πίσω μέρος της συσκευής.

- Για περισσότερες πληροφορίες σχετικά με τη μέτρηση παλμών από τον καρπό, ανατρέξτε στην ενότητα *[Συμβουλές](#page-13-0)  [για ακανόνιστα δεδομένα καρδιακών παλμών](#page-13-0)*, σελίδα 10.
- Για περισσότερες πληροφορίες σχετικά με την ακρίβεια των μετρήσεων των καρδιακών παλμών από τον καρπό, μεταβείτε στη διεύθυνση [garmin.com/ataccuracy.](http://garmin.com/ataccuracy)

## **Αντιστοίχιση και ρύθμιση**

### **Αντιστοίχιση του smartphone**

Για να χρησιμοποιήσετε τις λειτουργίες διασύνδεσης της συσκευής vívosmart HR/HR+ πρέπει να αντιστοιχιστεί απευθείας μέσω της εφαρμογής Garmin Connect Mobile και όχι από τις ρυθμίσεις Bluetooth® του smartphone σας.

- **1** Από το κατάστημα εφαρμογών του smartphone σας, εγκαταστήστε και ανοίξτε την εφαρμογή Garmin Connect Mobile.
- **2** Κρατήστε πατημένο το πλήκτρο της συσκευής, για να ενεργοποιήσετε τη συσκευή.

Την πρώτη φορά που θα ενεργοποιήσετε τη συσκευή, θα επιλέξετε τη γλώσσα της συσκευής. Η επόμενη οθόνη σάς ζητά να αντιστοιχίσετε το smartphone.

**ΣΥΜΒΟΥΛΗ:** Μπορείτε να πατήσετε το πλήκτρο της συσκευής για να δείτε το μενού, και να επιλέξετε > **Σύζευξη Smartphone**, για να μεταβείτε μη αυτόματα σε λειτουργία αντιστοίχισης.

- **3** Ορίστε μια επιλογή για να προσθέσετε τη συσκευή σας στο λογαριασμό Garmin Connect:
	- Αν πρόκειται για την πρώτη συσκευή που αντιστοιχίζετε με την εφαρμογή Garmin Connect Mobile, ακολουθήστε τις οδηγίες που εμφανίζονται στην οθόνη.
	- Αν έχετε ήδη αντιστοιχίσει μια κάποια άλλη συσκευή με την εφαρμογή Garmin Connect Mobile, από το μενού Ρυθμίσεις επιλέξτε **Συσκευές Garmin** > **Προσθήκη συσκευής**, και ακολουθήστε τις οδηγίες που εμφανίζονται στην οθόνη.

<span id="page-5-0"></span>Αφού ολοκληρωθεί με επιτυχία η διαδικασία αντιστοίχισης, θα εμφανιστεί ένα μήνυμα και η συσκευή σας θα συγχρονιστεί αυτόματα με το smartphone.

#### **Συγχρονισμός των δεδομένων σας με την εφαρμογή Garmin Connect Mobile**

Κατά περιόδους, η συσκευή σας συγχρονίζει αυτόματα τα δεδομένα με την εφαρμογή Garmin Connect Mobile. Μπορείτε επίσης να συγχρονίζετε τα δεδομένα σας μη αυτόματα ανά πάσα στιγμή.

- **1** Τοποθετήστε τη συσκευή σε απόσταση έως 3 μέτρων (10 ποδιών) από το smartphone.
- **2** Πατήστε το πλήκτρο της συσκευής για να δείτε το μενού.
- **3** Επιλέξτε ...
- **4** Δείτε τα τρέχοντα δεδομένα σας στην εφαρμογή Garmin Connect Mobile.

## **Ρύθμιση της συσκευής στον υπολογιστή σας**

Αν δεν έχετε αντιστοιχίσει τη συσκευή vívosmart HR/HR+ με το smartphone, μπορείτε να χρησιμοποιήσετε τον υπολογιστή για να ολοκληρώσετε τη διαδικασία ρύθμισης με το λογαριασμό Garmin Connect.

**ΣΗΜΕΙΩΣΗ:** Για ορισμένες λειτουργίες της συσκευής, απαιτείται η χρήση αντιστοιχισμένου smartphone.

- **1** Συνδέστε σωστά το κλιπ φόρτισης στη συσκευή (*[Φόρτιση της](#page-12-0) [συσκευής](#page-12-0)*, σελίδα 9).
- **2** Συνδέστε το καλώδιο USB σε μια θύρα USB του υπολογιστή σας.
- **3** Μεταβείτε στη διεύθυνση [www.garminconnect.com](http://www.garminconnect.com/vivosmartHR) [/vivosmartHR](http://www.garminconnect.com/vivosmartHR) ή [www.garminconnect.com/vivosmartHRPlus](http://www.garminconnect.com/vivosmartHRPlus).
- **4** Λήψη και εγκατάσταση της εφαρμογής Garmin Express™:
	- Εάν χρησιμοποιείτε λειτουργικό σύστημα Windows® , επιλέξτε **Λήψη για Windows**.
	- Εάν χρησιμοποιείτε λειτουργικό σύστημα Mac® , επιλέξτε **Λήψη για Mac**.
- **5** Ακολουθήστε τις οδηγίες που εμφανίζονται στην οθόνη.

#### **Συγχρονισμός των δεδομένων σας με τον υπολογιστή σας**

Πρέπει να συγχρονίζετε τακτικά τα δεδομένα σας, για να παρακολουθείτε την πρόοδό σας στην εφαρμογή Garmin Connect.

- **1** Συνδέστε τη συσκευή στον υπολογιστή σας χρησιμοποιώντας το καλώδιο USB.
	- Η εφαρμογή Garmin Express συγχρονίζει τα δεδομένα σας.
- **2** Δείτε τα τρέχοντα δεδομένα σας στην εφαρμογή Garmin Connect.

## **Παρακολούθηση δραστηριότητας και λειτουργίες**

Για ορισμένες λειτουργίες απαιτείται η χρήση αντιστοιχισμένου smartphone.

- **Ημερομηνία και ώρα**: Εμφανίζει την τρέχουσα ώρα και ημερομηνία. Η ώρα και η ημερομηνία ρυθμίζονται αυτόματα όταν η συσκευή λάβει δορυφορικά σήματα (μόνο για τη συσκευή vívosmart HR+) και όταν συγχρονίσετε τη συσκευή σας με ένα smartphone.
- **Παρακολούθηση δραστηριότητας**: Παρακολουθεί τον ημερήσιο αριθμό βημάτων, τους ορόφους που ανεβήκατε, την απόσταση που διανύσατε, τις θερμίδες και τα λεπτά έντασης. Η γραμμή μετακινήσεων εμφανίζει το χρόνο που δεν είστε δραστήριοι.
- **Στόχοι**: Εμφανίζει την πρόοδό σας αναφορικά με την επίτευξη των στόχων που έχετε θέσει για τις δραστηριότητές σας. Η

συσκευή μαθαίνει και προτείνει κάθε μέρα έναν νέο προσωπικό στόχο βημάτων. Μπορείτε να προσαρμόσετε τους στόχους για τα ημερήσια βήματα, τους ορόφους που ανεβήκατε σε μία ημέρα και τα εβδομαδιαία λεπτά έντασης μέσω του λογαριασμού Garmin Connect που διαθέτετε.

- **Καρδιακοί παλμοί**: Εμφανίζει τους τρέχοντες καρδιακούς παλμούς σας σε παλμούς ανά λεπτό (π.α.λ.), καθώς και τον μέσο όρο των καρδιακών παλμών σας σε κατάσταση ανάπαυσης για ένα διάστημα 7 ημερών. Μπορείτε να πατήσετε στην οθόνη για να δείτε ένα γράφημα των καρδιακών σας παλμών.
- **Ειδοποιήσεις**: Σας ενημερώνει για τυχόν ειδοποιήσεις από το smartphone, όπως κλήσεις, μηνύματα κειμένου, ενημερώσεις κοινωνικών δικτύων και πολλά άλλα, σύμφωνα με τις ρυθμίσεις ειδοποιήσεων του smartphone.
- **Στοιχεία ελέγχου μουσικής**: Παρέχει στοιχεία ελέγχου για το πρόγραμμα αναπαραγωγής μουσικής στο smartphone.
- **Τηλεχειρισμός VIRB®** : Παρέχει στοιχεία απομακρυσμένου ελέγχου για μια αντιστοιχισμένη action camera VIRB (πωλείται ξεχωριστά).
- **Καιρός**: Εμφανίζει την τρέχουσα θερμοκρασία. Μπορείτε να πατήσετε στην οθόνη για να δείτε μια μετεωρολογική πρόγνωση τεσσάρων ημερών.

## **Εικονίδια**

Τα εικονίδια αναπαριστούν διαφορετικές λειτουργίες της συσκευής. Μπορείτε να σύρετε για να μετακινηθείτε στις διαφορετικές λειτουργίες. Για ορισμένες λειτουργίες απαιτείται η χρήση αντιστοιχισμένου smartphone.

**ΣΗΜΕΙΩΣΗ:** Μπορείτε να χρησιμοποιήσετε το λογαριασμό Garmin Connect για να προσαρμόσετε τις οθόνες που εμφανίζονται στη συσκευή σας (*[Ρυθμίσεις συσκευής στο](#page-11-0) [λογαριασμό Garmin Connect](#page-11-0)*, σελίδα 8).

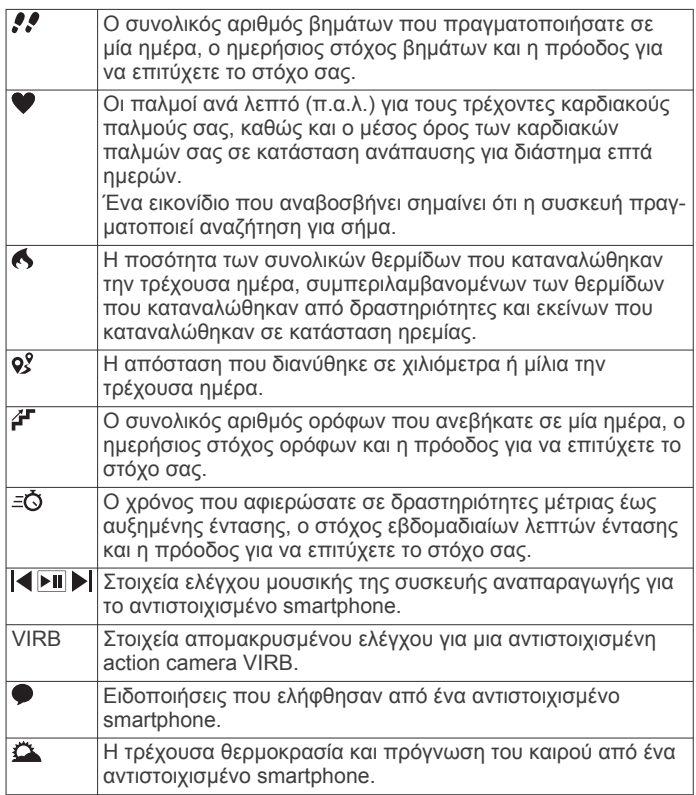

## **Αυτόματος στόχος**

Η συσκευή σας δημιουργεί αυτόματα έναν ημερήσιο στόχο βημάτων με βάση τα προηγούμενα επίπεδα δραστηριότητας. Καθώς μετακινείστε κατά τη διάρκεια της ημέρας, η συσκευή

<span id="page-6-0"></span>εμφανίζει την πρόοδό σας προς την επίτευξη του ημερήσιου στόχου (1).

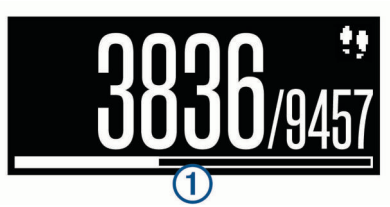

Εάν επιλέξετε να μην χρησιμοποιήσετε τη λειτουργία αυτόματου στόχου, μπορείτε να ορίσετε έναν εξατομικευμένο στόχο βημάτων από το λογαριασμό Garmin Connect που διαθέτετε.

## **Γραμμή μετακινήσεων**

Η παραμονή σε καθιστή θέση για παρατεταμένο χρονικό διάστημα μπορεί να προκαλέσει ανεπιθύμητες αλλαγές στην κατάσταση του μεταβολισμού. Η γραμμή μετακινήσεων σάς υπενθυμίζει ότι πρέπει να συνεχίσετε να κινείστε. Μετά από μία ώρα αδράνειας, εμφανίζεται η γραμμή μετακινήσεων  $\textcircled{1}.$ Πρόσθετα τμήματα ② εμφανίζονται κάθε 15 λεπτά αδράνειας.

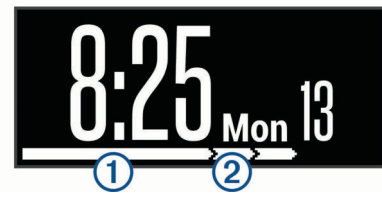

Μπορείτε να πραγματοποιήσετε επαναφορά της γραμμής μετακινήσεων βαδίζοντας σε μικρή απόσταση.

## **Λεπτά έντασης**

Για να βελτιώσετε την υγεία σας, οργανισμοί όπως τα Centers for Disease Control and Prevention των ΗΠΑ, η American Heart Association® και ο Παγκόσμιος Οργανισμός Υγείας προτείνουν τουλάχιστον 150 λεπτά μέτριας δραστηριότητας την εβδομάδα, όπως το γρήγορο περπάτημα, ή 75 λεπτά έντονης δραστηριότητα την εβδομάδα, όπως το τρέξιμο.

Η συσκευή παρακολουθεί την ένταση της δραστηριότητας και καταγράφει το χρόνο που αφιερώνετε σε δραστηριότητες μέτριας έως αυξημένης έντασης (για τον ποσοτικό προσδιορισμό των δραστηριοτήτων αυξημένης έντασης απαιτούνται δεδομένα καρδιακών παλμών). Μπορείτε να προσπαθήσετε να επιτύχετε το στόχο εβδομαδιαίων λεπτών έντασης, συμμετέχοντας τουλάχιστον για 10 συνεχόμενα λεπτά σε δραστηριότητες μέτριας έως και αυξημένης έντασης. Η συσκευή αθροίζει τον αριθμό των λεπτών δραστηριότητας μέτριας έντασης με τον αριθμό των λεπτών δραστηριότητας αυξημένης έντασης. Τα συνολικά λεπτά της δραστηριότητας αυξημένης έντασης διπλασιάζονται όταν προστίθενται.

#### **Απόκτηση λεπτών έντασης**

Η συσκευή vívosmart HR/HR+ υπολογίζει τα λεπτά έντασης, συγκρίνοντας τα δεδομένα καρδιακών παλμών με τον μέσο όρο των καρδιακών παλμών σε ανάπαυση. Εάν οι καρδιακοί παλμοί είναι απενεργοποιημένοι, η συσκευή υπολογίζει τα λεπτά μέτριας έντασης αναλύοντας τα βήματά σας ανά λεπτό.

- Ξεκινήστε μια χρονομετρημένη δραστηριότητα για τον πιο ακριβή υπολογισμό των λεπτών έντασης.
- Γυμναστείτε για τουλάχιστον 10 συνεχόμενα λεπτά σε επίπεδο μέτριας ή αυξημένης έντασης.
- Φορέστε τη συσκευή σας καθόλη τη διάρκεια της ημέρας και της νύχτας για πιο ακριβή αποτελέσματα καρδιακών παλμών σε ανάπαυση.

## **Προβολή του γραφήματος καρδιακών παλμών**

Το γράφημα καρδιακών παλμών εμφανίζει τους καρδιακούς παλμούς σας για τις τελευταίες 4 ώρες, τους χαμηλότερους καρδιακούς παλμούς σας σε παλμούς ανά λεπτό (π.α.λ.) και τους υψηλότερους καρδιακούς παλμούς σας κατά το συγκεκριμένο διάστημα 4 ωρών.

- **1** Σύρετε για να δείτε την οθόνη των καρδιακών παλμών.
- **2** Πατήστε στην οθόνη για να δείτε το γράφημα καρδιακών παλμών.

## **Καταγραφή δραστηριότητας φυσικής κατάστασης**

Μπορείτε να καταγράψετε μια χρονομετρούμενη δραστηριότητα, την οποία έχετε τη δυνατότητα να αποθηκεύσετε και να στείλετε στο λογαριασμό Garmin Connect που διαθέτετε.

**ΣΗΜΕΙΩΣΗ:** Οι ρυθμίσεις θέσης είναι διαθέσιμες μόνο για τη συσκευή vívosmart HR+.

- **1** Πατήστε το πλήκτρο της συσκευής για να δείτε το μενού.
- **2** Επιλέξτε **χ**.
- **3** Επιλέξτε μια δραστηριότητα, όπως **Τρέξιμο** ή **Αερόβια**.
- **4** Επιλέξτε **Σε εξωτερικό χώρο (GPS)** ή **Σε εσωτερικό χώρο (χωρίς GPS)**.
- **5** Αν η θέση σας είναι ρυθμισμένη σε εξωτερικό χώρο, πηγαίνετε έξω και περιμένετε μέχρι η συσκευή να εντοπίσει τους δορυφόρους GPS.

Ενδέχεται να χρειαστούν μερικά λεπτά μέχρι να εντοπιστούν τα δορυφορικά σήματα. Μόλις εντοπιστούν δορυφόροι, η ένδειξη ανάβει σταθερά.

- **6** Πατήστε το πλήκτρο της συσκευής, για να ξεκινήσει το χρονόμετρο.
- **7** Ξεκινήστε τη δραστηριότητά σας.
- **8** Σύρετε για να δείτε πρόσθετες οθόνες δεδομένων. **ΣΗΜΕΙΩΣΗ:** Μπορείτε να χρησιμοποιήσετε το λογαριασμό Garmin Connect για να προσαρμόσετε τις οθόνες δεδομένων που εμφανίζονται στη συσκευή σας (*[Επιλογές τρεξίματος στο](#page-11-0) [λογαριασμό Garmin Connect](#page-11-0)*, σελίδα 8).
- **9** Αφού ολοκληρώσετε τη δραστηριότητά σας, πατήστε το πλήκτρο της συσκευής για να σταματήσετε το χρονόμετρο.

**10**Ορίστε μια επιλογή:

- Πατήστε το πλήκτρο της συσκευής για συνέχιση του χρονομέτρου.
- Επιλέξτε νια να αποθηκεύσετε τη δραστηριότητα και να επαναφέρετε το χρονόμετρο. Εμφανίζεται μια σύνοψη.
- Επιλέξτε Χ για να διαγράψετε τη δραστηριότητα.

### **Αναμετάδοση δεδομένων καρδιακών παλμών σε συσκευές Garmin®**

Μπορείτε να αναμεταδίδετε τα δεδομένα καρδιακών παλμών από τη συσκευή vívosmart HR/HR+ και να τα βλέπετε σε αντιστοιχισμένες συσκευές Garmin. Για παράδειγμα, μπορείτε να αναμεταδίδετε τα δεδομένα καρδιακών παλμών σε μια συσκευή Edge® όσο κάνετε ποδήλατο ή σε μια action camera VIRB κατά τη διάρκεια μιας δραστηριότητας.

**ΣΗΜΕΙΩΣΗ:** Η αναμετάδοση δεδομένων καρδιακών παλμών μειώνει τη διάρκεια ζωής της μπαταρίας.

- **1** Πατήστε το πλήκτρο της συσκευής για να δείτε το μενού.
- **2** Επιλέξτε > **Καρδιακοί παλμοί** > **Λειτουργία αναμετάδοσης > ✔.**

Η συσκευή vívosmart HR/HR+ ξεκινά την αναμετάδοση των δεδομένων καρδιακών παλμών και εμφανίζεται το στοιχείο  $($ 

<span id="page-7-0"></span>**ΣΗΜΕΙΩΣΗ:** Κατά την αναμετάδοση δεδομένων καρδιακών παλμών μπορείτε να βλέπετε μόνο την οθόνη παρακολούθησης των καρδιακών παλμών.

**3** Αντιστοιχίστε τη συσκευή vívosmart HR/HR+ με μια συμβατή συσκευή Garmin ANT+® .

**ΣΗΜΕΙΩΣΗ:** Οι οδηγίες σύζευξης διαφέρουν για κάθε συμβατή συσκευή Garmin. Ανατρέξτε στο εγχειρίδιο κατόχου. **ΣΥΜΒΟΥΛΗ:** Για να σταματήσετε την αναμετάδοση δεδομένων καρδιακών παλμών, πατήστε στην οθόνη παρακολούθησης καρδιακών παλμών και επιλέξτε το

στοιχείο .

## **Τηλεχειρισμός VIRB**

Με τη λειτουργία τηλεχειρισμού VIRB μπορείτε να χειρίζεστε την action κάμερα VIRB χρησιμοποιώντας τη συσκευή σας. Στη διεύθυνση [www.garmin.com/VIRB](http://www.garmin.com/VIRB) μπορείτε να αγοράσετε μια action κάμερα VIRB.

#### **Χειρισμός κάμερας VIRB Action**

Για να χρησιμοποιήσετε τη λειτουργία ασύρματου τηλεχειρισμού VIRB, πρέπει πρώτα να ενεργοποιήσετε τη ρύθμιση τηλεχειρισμού στην κάμερα VIRB. Ανατρέξτε στο Εγχειρίδιο κατόχου της σειράς *VIRB* για περισσότερες πληροφορίες. Επιπλέον, πρέπει να ενεργοποιήσετε την οθόνη VIRB στη συσκευή vívosmart HR/HR+ (*[Ρυθμίσεις συσκευής στο](#page-11-0)  [λογαριασμό Garmin Connect](#page-11-0)*, σελίδα 8).

- **1** Ενεργοποιήστε την κάμερα VIRB.
- **2** Στη συσκευή vívosmart HR/HR+ σύρετε για να δείτε την οθόνη **VIRB**.
- **3** Περιμένετε μέχρι η συσκευή να συνδεθεί στην κάμερα VIRB.
- **4** Ορίστε μια επιλογή:
	- Για εγγραφή βίντεο, επιλέξτε ... Ο μετρητής βίντεο εμφανίζεται στη συσκευή vívosmart HR/ HR+.
	- Για να σταματήσετε την εγγραφή βίντεο, επιλέξτε  $\bullet$ .
	- Για να τραβήξετε μια φωτογραφία, επιλέξτε **.**

### **Παρακολούθηση ύπνου**

Ενώ κοιμάστε, η συσκευή ανιχνεύει αυτόματα τον ύπνο σας και παρακολουθεί την κίνησή σας κατά τη διάρκεια των συνηθισμένων ωρών ύπνου. Μπορείτε να ορίσετε τις συνηθισμένες ώρες ύπνου στις ρυθμίσεις χρήστη στο λογαριασμό Garmin Connect. Τα στατιστικά στοιχεία για τον ύπνο περιλαμβάνουν τις συνολικές ώρες ύπνου, τα επίπεδα ύπνου και την κίνηση στον ύπνο. Μπορείτε να δείτε τα στατιστικά στοιχεία για τον ύπνο σας στο λογαριασμό Garmin Connect που διαθέτετε.

**ΣΗΜΕΙΩΣΗ:** Τα χρονικά διαστήματα σύντομου ύπνου δεν προστίθενται στα στατιστικά ύπνου σας. Μπορείτε να χρησιμοποιήσετε τη λειτουργία Μην ενοχλείτε, για να απενεργοποιήσετε τις ειδοποιήσεις φωτισμού και δόνησης (*[Χρήση της λειτουργίας Μην ενοχλείτε](#page-12-0)*, σελίδα 9).

## **Λειτουργίες προπόνησηςvívosmart HR**

Αυτό το εγχειρίδιο αφορά τα μοντέλα vívosmart HR και vívosmart HR+. Οι λειτουργίες που περιγράφονται σε αυτήν την ενότητα ισχύουν μόνο για το μοντέλο vívosmart HR.

**vívosmart HR**: Η συγκεκριμένη συσκευή δεν διαθέτει λειτουργίες καταγραφής GPS ή ρυθμίσεις θέσης.

**vívosmart HR+**: Η συγκεκριμένη συσκευή διαθέτει λειτουργίες καταγραφής GPS και ρυθμίσεις θέσης.

## **Ρύθμιση της λειτουργίας δραστηριότητας**

**1** Πατήστε το πλήκτρο της συσκευής για να δείτε το μενού.

- **2** Επιλέξτε **χ**.
- **3** Επιλέξτε μια δραστηριότητα.
- **4** Επιλέξτε > **Λειτ. δραστ.**.
- **5** Ορίστε μια επιλογή:
	- Επιλέξτε **Βασικό** για να καταγράψετε μια δραστηριότητα χωρίς ειδοποιήσεις (*[Καταγραφή δραστηριότητας φυσικής](#page-6-0)  [κατάστασης](#page-6-0)*, σελίδα 3).

**ΣΗΜΕΙΩΣΗ:** Αυτή είναι η προεπιλεγμένη λειτουργία δραστηριότητας.

• Επιλέξτε **Ώρα**, **Απόστ.** ή **Θερμίδες**, για να προπονηθείτε με έναν συγκεκριμένο στόχο χρησιμοποιώντας ειδοποιήσεις διάρκειας.

**ΣΥΜΒΟΥΛΗ:** Μπορείτε να χρησιμοποιήσετε το λογαριασμό Garmin Connect που έχετε για να προσαρμόσετε τις ειδοποιήσεις της λειτουργίας δραστηριότητας (*[Επιλογές](#page-11-0) [τρεξίματος στο λογαριασμό Garmin Connect](#page-11-0)*, σελίδα 8).

- **6** Επιλέξτε ...
- **7** Ξεκινήστε τη δραστηριότητά σας.

Κάθε φορά που φτάνετε στην τιμή ειδοποίησης, εμφανίζεται ένα μήνυμα και η συσκευή δονείται.

## **Ρύθμιση ειδοποιήσεων καρδιακών παλμών**

Μπορείτε να ρυθμίσετε τη συσκευή ώστε να σας ειδοποιεί, όταν οι καρδιακοί παλμοί σας είναι πάνω ή κάτω από μια επιθυμητή ζώνη ή ένα προσαρμοσμένο εύρος. Για παράδειγμα, μπορείτε να ρυθμίσετε τη συσκευή ώστε να σας ειδοποιεί, όταν οι καρδιακοί παλμοί σας είναι πάνω από 180 παλμούς ανά λεπτό (π.α.λ.).

- **1** Πατήστε το πλήκτρο της συσκευής για να δείτε το μενού.
- **2** Επιλέξτε **χ**.
- **3** Επιλέξτε μια δραστηριότητα.
- **4** Επιλέξτε > **Ειδοποίηση ΚΠ**.
- **5** Ορίστε μια επιλογή:
	- Για να χρησιμοποιήσετε το εύρος μιας υπάρχουσας ζώνης καρδιακών παλμών, επιλέξτε μια ζώνη καρδιακών παλμών.
	- Για να χρησιμοποιήσετε προσαρμοσμένες ελάχιστες ή μέγιστες τιμές, επιλέξτε **Προσαρμογή**.

**ΣΥΜΒΟΥΛΗ:** Μπορείτε να χρησιμοποιήσετε το λογαριασμό Garmin Connect για να ορίσετε προσαρμοσμένες ζώνες (*[Επιλογές τρεξίματος στο λογαριασμό Garmin Connect](#page-11-0)*, [σελίδα 8](#page-11-0)).

Κάθε φορά που η τρέχουσα τιμή υπερβαίνει ή πέφτει κάτω από το καθορισμένο εύρος ή την προσαρμοσμένη τιμή, εμφανίζεται ένα μήνυμα και η συσκευή δονείται.

## **Επισήμανση γύρων**

Μπορείτε να ρυθμίσετε τη συσκευή σας ώστε να χρησιμοποιεί τη λειτουργία Auto Lap® , η οποία επισημαίνει αυτόματα ένα γύρο σε κάθε χιλιόμετρο ή μίλι. Αυτή η λειτουργία βοηθάει στη σύγκριση της απόδοσής σας σε διαφορετικά τμήματα μιας δραστηριότητας.

**ΣΗΜΕΙΩΣΗ:** Η λειτουργία Auto Lap δεν είναι διαθέσιμη για όλες τις δραστηριότητες.

- **1** Πατήστε το πλήκτρο της συσκευής για να δείτε το μενού.
- **2** Επιλέξτε  $\hat{\mathbf{X}}$ .
- **3** Επιλέξτε μια δραστηριότητα.
- **4** Επιλέξτε > **Auto Lap** > **Ενεργοποιημένο**.
- **5** Ξεκινήστε τη δραστηριότητά σας.

## <span id="page-8-0"></span>**Λειτουργίες προπόνησης vívosmart HR+ GPS**

Αυτό το εγχειρίδιο αφορά τα μοντέλα vívosmart HR και vívosmart HR+. Οι λειτουργίες που περιγράφονται σε αυτήν την ενότητα ισχύουν μόνο για το μοντέλο vívosmart HR+.

- **vívosmart HR**: Η συγκεκριμένη συσκευή δεν διαθέτει λειτουργίες καταγραφής GPS ή ρυθμίσεις θέσης.
- **vívosmart HR+**: Η συγκεκριμένη συσκευή διαθέτει λειτουργίες καταγραφής GPS και ρυθμίσεις θέσης.

## **Ρύθμιση της λειτουργίας δραστηριότητας**

- **1** Πατήστε το πλήκτρο της συσκευής για να δείτε το μενού.
- **2** Επιλέξτε  $\dot{x}$ .
- **3** Επιλέξτε μια δραστηριότητα.
- **4** Επιλέξτε > **Λειτ. δραστ.**.
- **5** Ορίστε μια επιλογή:
	- Επιλέξτε **Βασικό** για να καταγράψετε μια δραστηριότητα χωρίς ειδοποιήσεις (*[Καταγραφή δραστηριότητας φυσικής](#page-6-0) [κατάστασης](#page-6-0)*, σελίδα 3).

**ΣΗΜΕΙΩΣΗ:** Αυτή είναι η προεπιλεγμένη λειτουργία δραστηριότητας.

• Επιλέξτε **Τρέξ./Περπάτ.** για να προπονηθείτε χρησιμοποιώντας χρονομετρούμενα διαστήματα τρεξίματος και περπατήματος.

**ΣΗΜΕΙΩΣΗ:** Αυτή η λειτουργία είναι διαθέσιμη μόνο για τη δραστηριότητα **Τρέξιμο**.

• Επιλέξτε **Virtual Pacer** για να προπονηθείτε με στόχο έναν συγκεκριμένο ρυθμό.

**ΣΗΜΕΙΩΣΗ:** Αυτή η λειτουργία είναι διαθέσιμη μόνο για τη δραστηριότητα **Τρέξιμο**.

• Επιλέξτε **Ώρα**, **Απόστ.** ή **Θερμίδες**, για να προπονηθείτε με έναν συγκεκριμένο στόχο χρησιμοποιώντας ειδοποιήσεις διάρκειας.

**ΣΥΜΒΟΥΛΗ:** Μπορείτε να χρησιμοποιήσετε το λογαριασμό Garmin Connect που έχετε για να προσαρμόσετε τις ειδοποιήσεις της λειτουργίας δραστηριότητας (*[Επιλογές](#page-11-0)  [τρεξίματος στο λογαριασμό Garmin Connect](#page-11-0)*, σελίδα 8).

- **6** Επιλέξτε ...
- **7** Ξεκινήστε τη δραστηριότητά σας.

Κάθε φορά που φτάνετε στην τιμή ειδοποίησης, εμφανίζεται ένα μήνυμα και η συσκευή δονείται.

#### **Virtual Pacer™**

Το Virtual Pacer είναι ένα εργαλείο προπόνησης που έχει σχεδιαστεί για να σας βοηθά να βελτιώσετε τις επιδόσεις σας, ενθαρρύνοντάς σας να τρέχετε στο ρυθμό που έχετε ορίσει.

## **Ρύθμιση ειδοποιήσεων καρδιακών παλμών**

Μπορείτε να ρυθμίσετε τη συσκευή ώστε να σας ειδοποιεί, όταν οι καρδιακοί παλμοί σας είναι πάνω ή κάτω από μια επιθυμητή ζώνη ή ένα προσαρμοσμένο εύρος. Για παράδειγμα, μπορείτε να ρυθμίσετε τη συσκευή ώστε να σας ειδοποιεί, όταν οι καρδιακοί παλμοί σας είναι πάνω από 180 παλμούς ανά λεπτό (π.α.λ.).

- **1** Πατήστε το πλήκτρο της συσκευής για να δείτε το μενού.
- **2** Επιλέξτε  $\hat{\chi}$ .
- **3** Επιλέξτε μια δραστηριότητα.
- **4** Επιλέξτε > **Ειδοποίηση ΚΠ**.
- **5** Ορίστε μια επιλογή:
	- Για να χρησιμοποιήσετε το εύρος μιας υπάρχουσας ζώνης καρδιακών παλμών, επιλέξτε μια ζώνη καρδιακών παλμών.

• Για να χρησιμοποιήσετε προσαρμοσμένες ελάχιστες ή μέγιστες τιμές, επιλέξτε **Προσαρμογή**.

**ΣΥΜΒΟΥΛΗ:** Μπορείτε να χρησιμοποιήσετε το λογαριασμό Garmin Connect για να ορίσετε προσαρμοσμένες ζώνες (*[Επιλογές τρεξίματος στο λογαριασμό Garmin Connect](#page-11-0)*, [σελίδα 8](#page-11-0)).

Κάθε φορά που η τρέχουσα τιμή υπερβαίνει ή πέφτει κάτω από το καθορισμένο εύρος ή την προσαρμοσμένη τιμή, εμφανίζεται ένα μήνυμα και η συσκευή δονείται.

### **Επισήμανση γύρων**

Μπορείτε να ρυθμίσετε τη συσκευή σας ώστε να χρησιμοποιεί τη λειτουργία Auto Lap, η οποία επισημαίνει αυτόματα ένα γύρο σε κάθε χιλιόμετρο ή μίλι. Αυτή η λειτουργία βοηθάει στη σύγκριση της απόδοσής σας σε διαφορετικά τμήματα μιας δραστηριότητας.

- **1** Πατήστε το πλήκτρο της συσκευής για να δείτε το μενού.
- **2** Επιλέξτε  $\hat{\mathbf{X}}$ .
- **3** Επιλέξτε μια δραστηριότητα.
- **4** Επιλέξτε > **Auto Lap** > **Ενεργοποιημένο**.
- **5** Ξεκινήστε τη δραστηριότητά σας.

## **Αυτόματη παύση της δραστηριότητας**

Μπορείτε να χρησιμοποιήσετε τη λειτουργία Auto Pause® , ώστε το χρονόμετρο να σταματά αυτόματα όταν σταματάτε να κινείστε. Αυτή η λειτουργία είναι χρήσιμη αν η δραστηριότητά σας περιλαμβάνει φανάρια ή άλλα μέρη όπου χρειάζεται να σταματήσετε.

**ΣΗΜΕΙΩΣΗ:** Ο χρόνος παύσης δεν αποθηκεύεται με τα δεδομένα ιστορικού.

**ΣΗΜΕΙΩΣΗ:** Η λειτουργία Auto Pause δεν είναι διαθέσιμη για όλες τις δραστηριότητες.

- **1** Πατήστε το πλήκτρο της συσκευής για να δείτε το μενού.
- **2** Επιλέξτε  $\mathbf{\hat{x}}$ .
- **3** Επιλέξτε μια δραστηριότητα.
- **4** Επιλέξτε > **Auto Pause** > **Ενεργοποιημένο**.

### **Βελτίωση ακρίβειας των θερμίδων**

Η συσκευή εμφανίζει μια εκτίμηση των συνολικών θερμίδων που κάψατε κατά την τρέχουσα ημέρα. Μπορείτε να βελτιώσετε την ακρίβεια αυτού του υπολογισμού, περπατώντας γρήγορα ή τρέχοντας σε εξωτερικό χώρο για 20 λεπτά.

- **1** Σύρετε για να δείτε την οθόνη των θερμίδων.
- **2** Επιλέξτε **.**

**ΣΗΜΕΙΩΣΗ:** Η ένδειξη **Ο** εμφανίζεται όταν πρέπει να βαθμονομηθούν οι θερμίδες. Αυτή η διαδικασία βαθμονόμησης πρέπει να ολοκληρωθεί μόνο μία φορά. Αν έχετε ήδη καταγράψει ένα χρονομετρημένο περπάτημα ή τρέξιμο, η ένδειξη Ο ενδέχεται να μην εμφανίζεται.

**3** Ακολουθήστε τις οδηγίες που εμφανίζονται στην οθόνη.

### **Βελτίωση ακρίβειας των λεπτών έντασης**

Η συσκευή υπολογίζει το χρόνο που αφιερώνετε σε δραστηριότητες μέτριας έως αυξημένης έντασης. Μπορείτε να βελτιώσετε την ακρίβεια αυτού του υπολογισμού, περπατώντας γρήγορα ή τρέχοντας σε εξωτερικό χώρο για 20 λεπτά.

- **1** Σύρετε για να δείτε την οθόνη των λεπτών έντασης.
- **2** Επιλέξτε **.**

ΣΗΜΕΙΩΣΗ: Η ένδειξη <sup>Ο</sup> εμφανίζεται όταν πρέπει να βαθμονομηθούν τα λεπτά έντασης. Αυτή η διαδικασία βαθμονόμησης πρέπει να ολοκληρωθεί μόνο μία φορά. Αν έχετε ήδη καταγράψει ένα χρονομετρημένο περπάτημα ή τρέξιμο, η ένδειξη Ο ενδέχεται να μην εμφανίζεται.

**3** Ακολουθήστε τις οδηγίες που εμφανίζονται στην οθόνη.

## <span id="page-9-0"></span>**Λήψη δορυφορικού σήματος**

Η συσκευή ενδέχεται να χρειάζεται ανεμπόδιστο οπτικό πεδίο προς τον ουρανό για τη λήψη δορυφορικών σημάτων.

- **1** Βγείτε έξω, σε ανοικτό χώρο. Το πλήκτρο της συσκευής πρέπει να είναι στραμμένο προς τον ουρανό.
- **2** Περιμένετε έως ότου η συσκευή εντοπίσει δορυφορικό σήμα. Ο εντοπισμός δορυφορικών σημάτων μπορεί να διαρκέσει από 30 έως 60 δευτερόλεπτα.

#### **Βελτίωση δορυφορικής λήψης GPS**

- Θα πρέπει να συγχρονίζετε συχνά τη συσκευή με το λογαριασμό σας Garmin Connect:
	- Συνδέστε τη συσκευή με έναν υπολογιστή μέσω του καλωδίου USB και της εφαρμογής Garmin Express.
	- Συγχρονίστε τη συσκευή σας με την εφαρμογή Garmin Connect Mobile χρησιμοποιώντας το smartphone με δυνατότητα Bluetooth.

Ενώ είναι συνδεδεμένη με το λογαριασμό σας Garmin Connect, η συσκευή πραγματοποιεί λήψη δορυφορικών δεδομένων για αρκετές ημέρες, καθιστώντας δυνατό το γρήγορο εντοπισμό δορυφορικών σημάτων.

- Μεταφέρετε τη συσκευή σας σε εξωτερικό, ανοικτό χώρο, μακριά από ψηλά κτήρια και δέντρα.
- Παραμείνετε ακίνητοι για μερικά λεπτά.

## **Ατομικά ρεκόρ**

Όταν ολοκληρώσετε μια δραστηριότητα, η συσκευή εμφανίζει όλα τα νέα ατομικά ρεκόρ που πετύχατε κατά τη διάρκεια της συγκεκριμένης δραστηριότητας. Στα ατομικά ρεκόρ περιλαμβάνονται ο ταχύτερος χρόνος σε πολλές τυπικές αποστάσεις αγώνα και η μεγαλύτερη διαδρομή τρεξίματος.

#### **Προβολή των ατομικών ρεκόρ**

- **1** Πατήστε το πλήκτρο της συσκευής για να δείτε το μενού.
- **2** Επιλέξτε > **Ρεκόρ**.
- **3** Επιλέξτε ρεκόρ.

#### **Επαναφορά ατομικού ρεκόρ**

Μπορείτε να επαναφέρετε κάθε ατομικό ρεκόρ σε ένα ρεκόρ που είχατε καταγράψει προηγουμένως.

- **1** Πατήστε το πλήκτρο της συσκευής για να δείτε το μενού.
- **2** Επιλέξτε > **Ρεκόρ**.
- **3** Επιλέξτε ένα ρεκόρ που θέλετε να επαναφέρετε.
- **4** Επιλέξτε **Χρήση προηγούμ.** >  $\sqrt{\ }$ .

#### **Απαλοιφή ατομικού ρεκόρ**

- **1** Πατήστε το πλήκτρο της συσκευής για να δείτε το μενού.
- **2** Επιλέξτε > **Ρεκόρ**.
- **3** Επιλέξτε ρεκόρ.
- **4** Επιλέξτε **Απαλοιφή του ρεκόρ** >  $\checkmark$ . **ΣΗΜΕΙΩΣΗ:** Η ενέργεια αυτή δεν διαγράφει τυχόν αποθηκευμένες δραστηριότητες.

## **Συνδεδεμένες λειτουργίες Bluetooth**

Η συσκευή vívosmart HR/HR+ διαθέτει πολλές συνδεδεμένες λειτουργίες Bluetooth για το συμβατό smartphone που έχετε μέσω της εφαρμογής Garmin Connect Mobile.

**Ειδοποιήσεις**: Σας ενημερώνει για τυχόν ειδοποιήσεις από το smartphone, όπως κλήσεις, μηνύματα κειμένου, ενημερώσεις κοινωνικών δικτύων και πολλά άλλα, σύμφωνα με τις ρυθμίσεις ειδοποιήσεων του smartphone.

- **Εύρεση του τηλεφώνου μου**: Βοηθά στον εντοπισμό ενός χαμένου smartphone, που βρίσκεται εντός εμβέλειας και έχει αντιστοιχιστεί μέσω ασύρματης τεχνολογίας Bluetooth.
- **Ειδοποίηση σύνδεσης**: Επιτρέπει την ενεργοποίηση ειδοποίησης που σας πληροφορεί όταν το αντιστοιχισμένο smartphone δεν βρίσκεται πλέον εντός εμβέλειας της ασύρματης τεχνολογίας Bluetooth.
- **Στοιχεία ελέγχου μουσικής**: Προσφέρει στοιχεία ελέγχου της συσκευής αναπαραγωγής μουσικής για το αντιστοιχισμένο smartphone.
- **Αποστολές δεδομένων δραστηριοτήτων στο λογαριασμό Garmin Connect που διαθέτετε**: Σας επιτρέπει να συγχρονίζετε δεδομένα δραστηριοτήτων με το αντιστοιχισμένο smartphone. Μπορείτε να δείτε τα δεδομένα σας στην εφαρμογή Garmin Connect Mobile.

## **Προβολή ειδοποιήσεων**

- Όταν εμφανίζεται μια ειδοποίηση στη συσκευή σας, επιλέξτε ένα στοιχείο:
	- Πατήστε την οθόνη αφής και επιλέξτε για να δείτε ολόκληρη την ειδοποίηση.
	- Επιλέξτε και επιλέξτε ένα στοιχείο για να απορρίψετε την ειδοποίηση.
- Όταν εμφανίζεται μία εισερχόμενη κλήση στη συσκευή σας, επιλέξτε ένα στοιχείο:

**ΣΗΜΕΙΩΣΗ:** Οι διαθέσιμες επιλογές διαφέρουν ανάλογα με το smartphone.

- Επιλέξτε νια να απαντήσετε στην κλήση από το smartphone.
- Επιλέξτε για απόρριψη ή σίγαση της κλήσης.
- Για να δείτε όλες τις ειδοποιήσεις, σύρετε για να δείτε την οθόνη ειδοποιήσεων, πατήστε την οθόνη αφής και ορίστε μια επιλογή:
	- Σύρετε για να δείτε διαδοχικά τις ειδοποιήσεις.
	- Επιλέξτε μια ειδοποίηση και επιλέξτε **Ανάγνωση**, για να δείτε ολόκληρη την ειδοποίηση.
	- Επιλέξτε μια ειδοποίηση και ορίστε μια επιλογή, για να απορρίψετε την ειδοποίηση.

## **Διαχείριση ειδοποιήσεων**

Μπορείτε να χρησιμοποιήσετε το συμβατό smartphone σας, για να διαχειριστείτε τις ειδοποιήσεις που εμφανίζονται στη συσκευή vívosmart HR/HR+.

Ορίστε μια επιλογή:

- Εάν χρησιμοποιείτε συσκευή Apple® , χρησιμοποιήστε τις ρυθμίσεις του κέντρου ειδοποιήσεων στο smartphone ,για να επιλέξετε τα στοιχεία που θα εμφανίζονται στη συσκευή.
- Εάν χρησιμοποιείτε συσκευή Android™, χρησιμοποιήστε τις ρυθμίσεις στην εφαρμογή Garmin Connect Mobile, για να επιλέξετε τα στοιχεία που θα εμφανίζονται στη συσκευή.

## **Εντοπισμός χαμένου smartphone**

Μπορείτε να χρησιμοποιήσετε αυτήν τη λειτουργία, για να εντοπίσετε ένα χαμένο smartphone που έχει αντιστοιχιστεί με την ασύρματη τεχνολογία Bluetooth και το οποίο βρίσκεται εντός εμβέλειας τη συγκεκριμένη στιγμή.

- **1** Πατήστε το πλήκτρο της συσκευής για να δείτε το μενού.
- **2** Επιλέξτε .

Η συσκευή vívosmart HR/HR+ ξεκινά αναζήτηση για το αντιστοιχισμένο smartphone σας. Μια ηχητική ειδοποίηση ακούγεται στο smartphone, και η ισχύς του σήματος Bluetooth εμφανίζεται στην οθόνη της συσκευής vívosmart <span id="page-10-0"></span>HR/HR+. Η ισχύς του σήματος Bluetooth αυξάνεται καθώς πλησιάζετε προς το smartphone.

## **Ρυθμίσεις Bluetooth**

Πατήστε το πλήκτρο της συσκευής για να δείτε το μενού και επιλέξτε \$.

- **Bluetooth**: Ενεργοποιεί την ασύρματη τεχνολογία Bluetooth.
- **ΣΗΜΕΙΩΣΗ:** Άλλες ρυθμίσεις Bluetooth εμφανίζονται μόνο όταν είναι ενεργοποιημένη η ασύρματη τεχνολογία Bluetooth.
- **Σύζευξη Smartphone**: Συνδέει τη συσκευή με ένα συμβατό smartphone με δυνατότητα Bluetooth. Αυτή η ρύθμιση σάς επιτρέπει να χρησιμοποιείτε συνδεδεμένες λειτουργίες Bluetooth με τη χρήση της εφαρμογής Garmin Connect Mobile, συμπεριλαμβανομένων των ειδοποιήσεων και της αποστολής δεδομένων δραστηριότητας στο Garmin Connect.
- **Ειδοποιήσεις**: Σας επιτρέπει να ενεργοποιήσετε τις ειδοποιήσεις τηλεφώνου από το συμβατό smartphone. Μπορείτε να χρησιμοποιήσετε την επιλογή Εμφ μόν κλήσ για να εμφανίζονται οι ειδοποιήσεις μόνο για εισερχόμενες κλήσεις.
- **Ειδοπ. σύνδ.**: Επιτρέπει την ενεργοποίηση ειδοποίησης που σας πληροφορεί όταν το αντιστοιχισμένο smartphone δεν βρίσκεται πλέον εντός εμβέλειας της ασύρματης τεχνολογίας Bluetooth.
- **Προβ.σε οθ.**: Ρυθμίζει τη συσκευή κατά τέτοιο τρόπο ώστε να εμφανίζει τις ειδοποιήσεις σε οριζόντιο ή κατακόρυφο προσανατολισμό.

**ΣΗΜΕΙΩΣΗ:** Αυτή η ρύθμιση εμφανίζεται μόνο όταν η συσκευή είναι ρυθμισμένη ώστε να εμφανίζει τα δεδομένα σε κατακόρυφο προσανατολισμό.

#### **Απενεργοποίηση της ασύρματης τεχνολογίας Bluetooth**

- **1** Πατήστε το πλήκτρο της συσκευής για να δείτε το μενού.
- **2** Επιλέξτε > **Bluetooth** > **Απενεργ.** για να
- απενεργοποιήσετε την ασύρματη τεχνολογία Bluetooth στη συσκευή vívosmart HR/HR+.

**ΣΥΜΒΟΥΛΗ:** Ανατρέξτε στο εγχειρίδιο κατόχου του smartphone, για να απενεργοποιήσετε την ασύρματη τεχνολογία Bluetooth.

## **Ιστορικό**

Η συσκευή σας αποθηκεύει την παρακολούθηση δραστηριοτήτων και τα δεδομένα παρακολούθησης καρδιακών παλμών για έως και 14 ημέρες και έως επτά χρονομετρούμενες δραστηριότητες. Στη συσκευή σας μπορείτε να δείτε τις τελευταίες επτά χρονομετρούμενες δραστηριότητες. Μπορείτε να συγχρονίσετε τα δεδομένα σας, για να βλέπετε απεριόριστες δραστηριότητες, δεδομένα παρακολούθησης δραστηριοτήτων και δεδομένα παρακολούθησης καρδιακών παλμών στο λογαριασμό Garmin Connect που διαθέτετε (*[Συγχρονισμός των](#page-5-0)  [δεδομένων σας με την εφαρμογή Garmin Connect Mobile](#page-5-0)*, [σελίδα 2\)](#page-5-0) (*[Συγχρονισμός των δεδομένων σας με τον υπολογιστή](#page-5-0)  σας*[, σελίδα 2\)](#page-5-0).

Όταν η μνήμη της συσκευής γεμίσει, τα παλαιότερα δεδομένα σας αντικαθίστανται με τα καινούργια.

## **Προβολή ιστορικού**

- **1** Πατήστε το πλήκτρο της συσκευής για να δείτε το μενού.
- **2** Επιλέξτε
- **3** Ορίστε μια επιλογή:
	- Στη συσκευή vívosmart HR, επιλέξτε μια δραστηριότητα.
	- Στη συσκευή vívosmart HR+, πατήστε **Παλαιότ.δρασ.** και επιλέξτε μια δραστηριότητα.

## **Garmin Connect**

Μπορείτε να συνδέεστε με τους φίλους σας από το λογαριασμό Garmin Connect που διαθέτετε.Το Garmin Connect σάς παρέχει τα εργαλεία για την παρακολούθηση, ανάλυση, κοινοποίηση των στοιχείων και την ενθάρρυνση του ενός από τον άλλο. Καταγράψτε συμβάντα του ενεργού τρόπου ζωής σας, όπως τρέξιμο, περπάτημα, διαδρομές, κολύμβηση, πεζοπορία, τρίαθλο και άλλα. Για να δημιουργήσετε έναν δωρεάν λογαριασμό, μεταβείτε στη διεύθυνση [www.garminconnect.com](http://www.garminconnect.com/start) [/start.](http://www.garminconnect.com/start)

- **Παρακολούθηση της προόδου σας**: Μπορείτε να παρακολουθείτε τα ημερήσια βήματά σας, να συμμετέχετε σε φιλικούς διαγωνισμούς με τα άτομα με τα οποία σχετίζεστε και να επιτυγχάνετε τους στόχους σας.
- **Αποθήκευση των δραστηριοτήτων σας**: Μετά την ολοκλήρωση και την αποθήκευση μιας χρονομετρούμενης δραστηριότητας στη συσκευή σας, μπορείτε να αποστέλλετε τα δεδομένα αυτής της δραστηριότητας στο λογαριασμό Garmin Connect που διαθέτετε και να διατηρείτε αυτά τα δεδομένα για όσο διάστημα θέλετε.
- **Ανάλυση των δεδομένων σας**: Μπορείτε να δείτε πιο λεπτομερείς πληροφορίες σχετικά με τη δραστηριότητά σας, όπως ο χρόνος, η απόσταση, οι καρδιακοί παλμοί, οι θερμίδες που καταναλώθηκαν, καθώς και αναφορές που μπορούν να προσαρμοστούν.

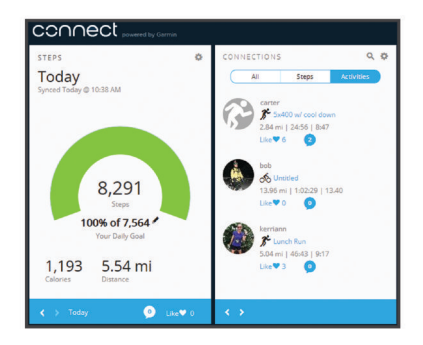

- **Κοινοποίηση των δραστηριοτήτων σας**: Μπορείτε να συνδεθείτε με φίλους, για να παρακολουθείτε ο ένας τις δραστηριότητες του άλλου ή να δημοσιεύετε συνδέσεις προς τις δραστηριότητές σας στις τοποθεσίες των αγαπημένων σας μέσων κοινωνικής δικτύωσης.
- **Διαχείριση των ρυθμίσεών σας**: Μπορείτε να προσαρμόσετε τη συσκευή σας και τις ρυθμίσεις χρήστη από το λογαριασμό Garmin Connect που διαθέτετε.

#### **Συμβάντα Garmin Move IQ™**

Η λειτουργία Move IQ ανιχνεύει αυτόματα ανιχνεύει αυτόματα μοτίβα για δραστηριότητες, όπως περπάτημα, τρέξιμο, ποδηλασία, κολύμβηση, προπόνηση με χρήση ελλειπτικού, για τουλάχιστον 10 λεπτά. Μπορείτε να δείτε τον τύπο και τη διάρκεια του συμβάντος σας στο χρονοδιάγραμμα Garmin Connect, αλλά δεν εμφανίζονται στη λίστα δραστηριοτήτων, στα στιγμιότυπα ή στη ροή ειδήσεων. Για περισσότερες λεπτομέρειες και ακρίβεια, μπορείτε να καταγράψετε μια χρονομετρημένη δραστηριότητα στη συσκευή σας.

## **Προσαρμογή της συσκευής σας**

## **Ρυθμίσεις Garmin Connect**

Μπορείτε να προσαρμόσετε τις ρυθμίσεις της συσκευής, τις ρυθμίσεις του προφίλ δραστηριοτήτων και τις ρυθμίσεις χρήστη από τον λογαριασμό Garmin Connect που διαθέτετε. Μπορείτε να προσαρμόσετε επίσης ορισμένες ρυθμίσεις στη συσκευή vívosmart HR/HR+.

- <span id="page-11-0"></span>• Από το μενού Ρυθμίσεις στην εφαρμογή Garmin Connect Mobile, επιλέξτε **Συσκευές Garmin** και επιλέξτε τη συσκευή σας.
- Από το widget της συσκευής στην εφαρμογή Garmin Connect, επιλέξτε **Ρυθμίσεις συσκευής**.

Αφού προσαρμόσετε τις ρυθμίσεις, συγχρονίστε τα δεδομένα σας για να εφαρμόσετε τις αλλαγές στη συσκευή σας (*[Συγχρονισμός των δεδομένων σας με την εφαρμογή Garmin](#page-5-0) [Connect Mobile](#page-5-0)*, σελίδα 2) (*[Συγχρονισμός των δεδομένων σας](#page-5-0) [με τον υπολογιστή σας](#page-5-0)*, σελίδα 2).

#### **Ρυθμίσεις συσκευής στο λογαριασμό Garmin Connect** Από το λογαριασμό Garmin Connect, επιλέξτε **Ρυθμίσεις**

**συσκευής**.

- **Ειδοποίηση**: Ρυθμίζει την ώρα για μια ειδοποίηση και τη συχνότητα για τη συσκευή σας.
- **Ορατές οθόνες**: Σας επιτρέπει να προσαρμόσετε τις οθόνες που εμφανίζονται στη συσκευή σας.
- **Προεπιλεγμένη οθόνη**: Ρυθμίζει την αρχική οθόνη που εμφανίζεται μετά από μια περίοδο αδράνειας και όταν ενεργοποιείτε τη συσκευή σας.
- **Αυτόματος φωτισμός**: Επιτρέπει στη συσκευή σας να ενεργοποιεί αυτόματα τον οπισθοφωτισμό, όταν στρέφετε τον καρπό σας προς το σώμα σας. Μπορείτε να προσαρμόσετε τη συσκευή, ώστε να χρησιμοποιείτε αυτήν τη λειτουργία οποιαδήποτε στιγμή ή μόνο κατά τη διάρκεια χρονομετρούμενων δραστηριοτήτων.

**ΣΗΜΕΙΩΣΗ:** Αυτή η ρύθμιση μειώνει τη διάρκεια ζωής της μπαταρίας.

- **Καταγραφή ημερήσιων δραστηριοτήτων**: Ενεργοποιεί και απενεργοποιεί τις λειτουργίες παρακολούθησης δραστηριότητας, όπως η ειδοποίηση κίνησης, η παρακολούθηση καρδιακών παλμών από τον καρπό και τα συμβάντα Move IQ.
- **Συσκευή στον καρπό**: Σας επιτρέπει να προσαρμόσετε σε ποιον καρπό θέλετε να φοράτε τη συσκευή. Πρέπει να προσαρμόσετε αυτήν τη ρύθμιση για τον προσανατολισμό της οθόνης και όταν χρησιμοποιείτε τη λειτουργία αυτόματου οπισθοφωτισμού.
- **Προσανατολισμός οθόνης**: Ρυθμίζει τη συσκευή ώστε να εμφανίζει τα δεδομένα σε οριζόντιο ή κατακόρυφο προσανατολισμό.
- **Μορφή ώρας**: Ρυθμίζει τη συσκευή για εμφάνιση της ώρας σε μορφή 12 ωρών ή 24 ωρών.

**Γλώσσα**: Ρυθμίζει τη γλώσσα της συσκευής.

- **Μονάδες**: Ρυθμίζει τη συσκευή ώστε να εμφανίζει την απόσταση που διανύθηκε σε χιλιόμετρα ή μίλια.
- **Ρυθμός/Ταχύτητα**: Ρυθμίζει τη συσκευή ώστε να εμφανίζει το ρυθμό ή την ταχύτητά σας κατά τη διάρκεια μιας χρονομετρούμενης δραστηριότητας (μόνο στη συσκευή vívosmart HR+).

#### **Επιλογές τρεξίματος στο λογαριασμό Garmin Connect**

Από το λογαριασμό Garmin Connect, πατήστε **Επιλογές τρεξίματος**.

- **Ειδοποιήσεις λειτουργίας τρεξίματος**: Σας επιτρέπει να προσαρμόσετε τις ειδοποιήσεις της λειτουργίας δραστηριότητας, όπως τους στόχους ειδοποιήσεων διάρκειας.
- **Ειδοποίηση ΚΠ**: Σας επιτρέπει να ρυθμίσετε τη συσκευή ώστε να σας ειδοποιεί, όταν οι καρδιακοί παλμοί σας είναι πάνω ή κάτω από μια επιθυμητή ζώνη ή ένα προσαρμοσμένο εύρος. Μπορείτε να επιλέξετε μια υπάρχουσα ζώνη καρδιακών παλμών ή να ορίσετε μια προσαρμοσμένη ζώνη.
- **Auto Lap**: Επιτρέπει στη συσκευή σας να επισημαίνει αυτόματα γύρους σε κάθε χιλιόμετρο (μίλι) (*[Επισήμανση γύρων](#page-7-0)*, [σελίδα 4](#page-7-0)).
- **Auto Pause**: Επιτρέπει στη συσκευή να σταματά αυτόματα το χρονόμετρο όταν σταματάτε να κινείστε (μόνο στη συσκευή vívosmart HR+).
- **Πεδία δεδομένων**: Σας επιτρέπει να προσαρμόσετε τις οθόνες δεδομένων που εμφανίζονται στη διάρκεια μιας χρονομετρούμενης δραστηριότητας.

**Ρυθμίσεις χρήστη στο λογαριασμό Garmin Connect**

Από το λογαριασμό Garmin Connect, επιλέξτε **Ρυθμίσεις χρήστη**.

- **Προσαρμοσμένο μήκος βήματος**: Επιτρέπει στη συσκευή να υπολογίζει με μεγαλύτερη ακρίβεια την απόσταση που διανύθηκε, χρησιμοποιώντας το προσαρμοσμένο μήκος βήματός σας. Μπορείτε να εισαγάγετε μια γνωστή απόσταση και τον αριθμό βημάτων που χρειάζεστε για να τη διανύσετε, ενώ το Garmin Connect μπορεί να υπολογίσει το μήκος του βήματός σας.
- **Βήματα ημέρας**: Σας επιτρέπει να εισαγάγετε τον ημερήσιο στόχο βημάτων. Μπορείτε να χρησιμοποιήσετε τη ρύθμιση Αυτόματος στόχος για να επιτρέψετε στη συσκευή σας να καθορίζει αυτόματα το στόχο βημάτων.
- **Ημερήσιοι όροφοι που ανεβήκατε**: Σας επιτρέπει να εισαγάγετε έναν ημερήσιο στόχο για τον αριθμό ορόφων που θέλετε να ανεβείτε.
- **Εβδομαδιαία λεπτά έντασης**: Σας επιτρέπει να εισαγάγετε έναν εβδομαδιαίο στόχο για τον αριθμό λεπτών έντασης που αφιερώνετε σε δραστηριότητες μέτριας έως και αυξημένης έντασης.
- **Ζώνες καρδιακών παλμών**: Σας επιτρέπει να υπολογίζετε τους μέγιστους καρδιακούς παλμούς και να καθορίζετε τις προσαρμοσμένες ζώνες καρδιακών παλμών.

### **Ρυθμίσεις συσκευής**

Μπορείτε να προσαρμόσετε ορισμένες ρυθμίσεις στη συσκευή vívosmart HR/HR+. Μπορείτε να προσαρμόσετε πρόσθετες ρυθμίσεις στο λογαριασμό Garmin Connect.

Πατήστε το πλήκτρο της συσκευής για να δείτε το μενού και επιλέξτε

- **Γλώσσα**: Ρυθμίζει τη γλώσσα της συσκευής.
- **Ώρα**: Ρυθμίζει τη συσκευή ώστε να εμφανίζει την ώρα σε μορφή 12 ή 24 ωρών και σας επιτρέπει να ρυθμίζετε την ώρα μη αυτόματα (*Μη αυτόματη ρύθμιση της ώρας*, σελίδα 8).
- **Μονάδες**: Ρυθμίζει τη συσκευή ώστε να εμφανίζει την απόσταση που διανύθηκε σε χιλιόμετρα ή μίλια.
- **Παρακ. δραστ.**: Ενεργοποιεί και απενεργοποιεί την παρακολούθηση δραστηριότητας και την ειδοποίηση μετακινήσεων.
- **Καρδιακοί παλμοί**: Ενεργοποιεί και απενεργοποιεί την παρακολούθηση και την αναμετάδοση καρδιακών παλμών από τον καρπό.
- **Προτιμήσεις οθόνης**: Σας επιτρέπει να προσαρμόσετε τη φωτεινότητα του οπισθοφωτισμού (*[Προσαρμογή της](#page-12-0)  [φωτεινότητας οπισθοφωτισμού](#page-12-0)*, σελίδα 9) και να ρυθμίσετε τη συσκευή ώστε να κλειδώνει αυτόματα μετά από μια περίοδο αδράνειας.
- **Επαναφορά προεπιλογών**: Σας επιτρέπει να επαναφέρετε τα δεδομένα χρήστη και τις ρυθμίσεις (*[Επαναφορά όλων των](#page-14-0)  [προεπιλεγμένων ρυθμίσεων](#page-14-0)*, σελίδα 11).

#### **Μη αυτόματη ρύθμιση της ώρας**

Από προεπιλογή, η ώρα στη συσκευή vívosmart HR ρυθμίζεται αυτόματα, όταν συγχρονίζετε τη συσκευή με ένα smartphone. Η ώρα στη συσκευή vívosmart HR+ ρυθμίζεται αυτόματα, όταν η συσκευή λαμβάνει δορυφορικά σήματα και όταν συγχρονίζετε τη <span id="page-12-0"></span>συσκευή με ένα smartphone. Επίσης, μπορείτε να ρυθμίσετε την ώρα μη αυτόματα.

**1** Πατήστε το πλήκτρο της συσκευής για να δείτε το μενού.

- **2** Ορίστε μια επιλογή:
	- Στη συσκευή vívosmart HR, επιλέξτε > **Ώρα** > **Ορισμός ώρας**.
	- Στη συσκευή vívosmart HR+, επιλέξτε > **Ώρα** > **Ορισμός ώρας** > **Μη αυτόματα**.
- **3** Επιλέξτε ▲ για να ρυθμίσετε την ώρα και την ημερομηνία. **4** Επιλέξτε ...

#### **Προσαρμογή της φωτεινότητας οπισθοφωτισμού**

- **1** Πατήστε το πλήκτρο της συσκευής για να δείτε το μενού.
- **2** Επιλέξτε > **Προτιμήσεις οθόνης** > **Φωτεινότητα οπίσθιου φωτ.**.
- **3** Επιλέξτε ή + για να ρυθμίσετε τη φωτεινότητα.
- **ΣΗΜΕΙΩΣΗ:** Η φωτεινότητα του οπισθοφωτισμού επηρεάζει τη διάρκεια ζωής της μπαταρίας.

## **Χρήση της λειτουργίας Μην ενοχλείτε**

Μπορείτε να χρησιμοποιήσετε τη λειτουργία Μην ενοχλείτε, για να απενεργοποιήσετε τις ειδοποιήσεις φωτισμού και δόνησης. Για παράδειγμα, μπορείτε να χρησιμοποιήσετε αυτήν τη λειτουργία όσο κοιμάστε ή βλέπετε μια ταινία.

**ΣΗΜΕΙΩΣΗ:** Μπορείτε να ορίσετε τις συνηθισμένες ώρες ύπνου στις ρυθμίσεις χρήστη στο λογαριασμό Garmin Connect. Η συσκευή μπαίνει αυτόματα στη λειτουργία Μην ενοχλείτε κατά τη διάρκεια των συνηθισμένων ωρών ύπνου.

- **1** Πατήστε το πλήκτρο της συσκευής για να δείτε το μενού.
- **2** Επιλέξτε > **Ενεργοποιημένο**.

Το στοιχείο εμφανίζεται στην οθόνη για την ώρα της ημέρας.

**ΣΥΜΒΟΥΛΗ:** Για να εξέλθετε από τη λειτουργία Μην ενοχλείτε, πατήστε το πλήκτρο της συσκευής και επιλέξτε <> **Απενεργ.**.

## **Προβολή ξυπνητηριού**

- **1** Ρυθμίστε μια ώρα και μια συχνότητα για το ξυπνητήρι στο λογαριασμό Garmin Connect (*[Ρυθμίσεις συσκευής στο](#page-11-0)  [λογαριασμό Garmin Connect](#page-11-0)*, σελίδα 8).
- **2** Στη συσκευή vívosmart HR/HR+, πατήστε το πλήκτρο της συσκευής για να δείτε το μενού.
- **3** Επιλέξτε ...

## **Πληροφορίες συσκευής**

#### **Προδιαγραφές vívosmart HR/HR+**

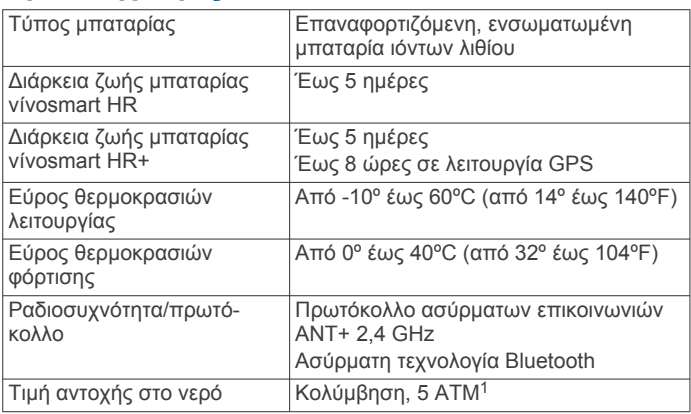

<sup>1</sup> Η συσκευή αντέχει πίεση ισοδύναμη με βάθος 50 μέτρων. Για περισσότερες πληροφορίες, επισκεφθείτε το [www.garmin.com/waterrating.](http://www.garmin.com/waterrating)

### **Προβολή πληροφοριών συσκευής**

Μπορείτε να δείτε το ID μονάδας, την έκδοση λογισμικού, κανονιστικές πληροφορίες και την ισχύ της μπαταρίας που απομένει.

- **1** Πατήστε το πλήκτρο της συσκευής για να δείτε το μενού.
- **2** Επιλέξτε **.**

## **Φόρτιση της συσκευής**

#### **ΠΡΟΕΙΔΟΠΟΙΗΣΗ**

Η παρούσα συσκευή περιλαμβάνει μπαταρία ιόντων λιθίου. Ανατρέξτε στον οδηγό *Σημαντικές πληροφορίες για την ασφάλεια και το προϊόν* που περιλαμβάνεται στη συσκευασία του προϊόντος, για προειδοποιήσεις σχετικά με το προϊόν και άλλες σημαντικές πληροφορίες.

#### *ΕΙΔΟΠΟΙΗΣΗ*

Για να αποφύγετε τη διάβρωση, σκουπίστε καλά και στεγνώστε τις επαφές και τη γύρω περιοχή, πριν από τη φόρτιση ή τη σύνδεση σε υπολογιστή. Ανατρέξτε στις οδηγίες καθαρισμού στο παράρτημα.

**1** Ευθυγραμμίστε τις ακίδες του φορτιστή με τις επαφές στο πίσω μέρος της συσκευής και πιέστε το φορτιστή ① μέχρι να ασφαλίσει στη θέση του.

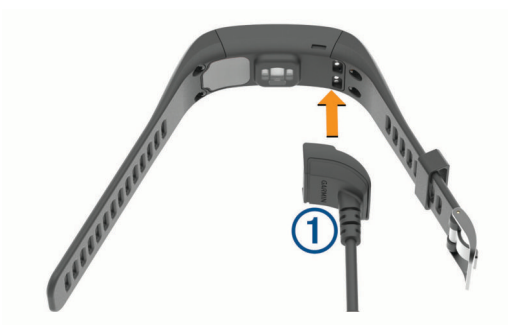

- **2** Συνδέστε το καλώδιο USB σε μια θύρα USB του υπολογιστή σας.
- **3** Φορτίστε πλήρως τη συσκευή.

#### **Συμβουλές για τη φόρτιση της συσκευής σας**

• Συνδέστε τον φορτιστή με ασφαλή τρόπο στη συσκευή, για να την φορτίσετε με το καλώδιο USB (*Φόρτιση της συσκευής*, σελίδα 9).

Μπορείτε να φορτίσετε τη συσκευή, συνδέοντας το καλώδιο USB σε έναν εγκεκριμένο προσαρμογέα AC Garmin με τυπική πρίζα ή μια θύρα USB στον υπολογιστή σας. Η φόρτιση μιας πλήρως αποφορτισμένης μπαταρίας διαρκεί περίπου 60 έως 90 λεπτά.

- Αφαιρέστε τον φορτιστή από τη συσκευή, μόλις το εικονίδιο της στάθμης φόρτισης της μπαταρίας **ΙΙΙΙ** γεμίσει και σταματήσει να αναβοσβήνει.
- Δείτε τη μπαταρία που απομένει **III** στην οθόνη πληροφοριών συσκευής (*Προβολή πληροφοριών συσκευής*, σελίδα 9).

#### **Χρήση της συσκευής στη λειτουργία φόρτισης**

Μπορείτε να αλληλεπιδράτε με τη συσκευή όσο αυτή φορτίζεται με τον υπολογιστή σας. Για παράδειγμα, μπορείτε να χρησιμοποιήσετε συνδεδεμένες λειτουργίες Bluetooth ή να προσαρμόσετε ρυθμίσεις της συσκευής.

- **1** Συνδέστε τη συσκευή στον υπολογιστή σας χρησιμοποιώντας το καλώδιο USB.
- **2** Επιλέξτε ▲ για να εξέλθετε από τη λειτουργία μαζικής αποθήκευσης USB.

## <span id="page-13-0"></span>**Φροντίδα της συσκευής σας**

#### *ΕΙΔΟΠΟΙΗΣΗ*

Αποφύγετε τους υπερβολικούς κραδασμούς και τη βίαια μεταχείριση του προϊόντος, καθώς ενδέχεται να υποβαθμιστεί η διάρκεια ζωής του.

Αποφύγετε το πάτημα των πλήκτρων κάτω από το νερό.

Μην χρησιμοποιείτε αιχμηρά αντικείμενα για να καθαρίσετε τη συσκευή.

Μην χρησιμοποιείτε ποτέ σκληρά ή αιχμηρά αντικείμενα για τη λειτουργία της οθόνης αφής, επειδή ενδέχεται να προκληθεί βλάβη.

Αποφύγετε τη χρήση χημικών καθαριστικών, διαλυμάτων και εντομοαπωθητικών που ενδέχεται να προκαλέσουν ζημιά στα πλαστικά μέρη και στα φινιρίσματα.

Ξεπλύνετε καλά τη συσκευή με γλυκό νερό μετά την έκθεση σε χλώριο, αλμυρό νερό, αντηλιακό, καλλυντικά, οινόπνευμα ή άλλες δραστικές χημικές ουσίες. Η παρατεταμένη έκθεση σε αυτές τις ουσίες ενδέχεται να προκαλέσει ζημιά στο περίβλημα.

Μην αποθηκεύετε τη συσκευή σε μέρη όπου ενδέχεται να εκτεθεί σε ακραίες συνθήκες θερμοκρασίας για μεγάλο χρονικό διάστημα, επειδή μπορεί να προκληθεί μόνιμη ζημιά.

Μην αφαιρείτε τα λουράκια.

#### **Καθαρισμός της συσκευής**

#### *ΕΙΔΟΠΟΙΗΣΗ*

Ακόμα και μικρές ποσότητες ιδρώτα ή υγρασίας μπορούν να προκαλέσουν διάβρωση των ηλεκτρικών επαφών κατά τη σύνδεση σε φορτιστή. Η διάβρωση μπορεί να εμποδίσει τη φόρτιση και τη μεταφορά δεδομένων.

- **1** Σκουπίστε τη συσκευή με ένα πανί ελαφρώς εμποτισμένο με ήπιο απορρυπαντικό διάλυμα.
- **2** Σκουπίστε την μέχρι να στεγνώσει.

Μετά τον καθαρισμό, αφήστε τη συσκευή να στεγνώσει εντελώς.

**ΣΥΜΒΟΥΛΗ:** Για περισσότερες πληροφορίες, επισκεφθείτε τη διεύθυνση [www.garmin.com/fitandcare](http://www.garmin.com/fitandcare).

## **Αντιμετώπιση προβλημάτων**

#### **Είναι το smartphone μου συμβατό με τη συσκευή μου;**

Η συσκευή vívosmart HR/HR+ είναι συμβατή με smartphone που χρησιμοποιούν ασύρματη τεχνολογία Bluetooth Smart.

Επισκεφθείτε τη διεύθυνση [www.garmin.com/ble](http://www.garmin.com/ble) για πληροφορίες συμβατότητας.

#### **Το τηλέφωνό μου δεν συνδέεται στη συσκευή**

- Ενεργοποιήστε την ασύρματη τεχνολογία Bluetooth στο smartphone.
- Στο smartphone, ανοίξτε την εφαρμογή Garmin Connect Mobile, επιλέξτε **η και**, στη συνέχεια, **Συσκευές Garmin** > **Προσθήκη συσκευής** για να μεταβείτε στη λειτουργία σύζευξης.
- Πατήστε το πλήκτρο της συσκευής για να δείτε το μενού, και να επιλέξετε > **Σύζευξη Smartphone**, για να μεταβείτε μη αυτόματα σε λειτουργία αντιστοίχισης.

## **Παρακολούθηση δραστηριότητας**

Για περισσότερες πληροφορίες σχετικά με την ακρίβεια της παρακολούθησης δραστηριότητας, μεταβείτε στη διεύθυνση [garmin.com/ataccuracy](http://garmin.com/ataccuracy).

#### **Ο αριθμός βημάτων μου δεν φαίνεται να είναι ακριβής**

Αν ο αριθμός βημάτων σας δεν φαίνεται να είναι ακριβής, μπορείτε να δοκιμάσετε αυτές τις συμβουλές.

- Φορέστε τη συσκευή στον καρπό του χεριού που χρησιμοποιείτε λιγότερο.
- Μεταφέρετε τη συσκευή στην τσέπη σας όταν σπρώχνετε κάποιο καροτσάκι ή μηχανή γκαζόν.
- Μεταφέρετε τη συσκευή στην τσέπη σας όταν χρησιμοποιείτε ενεργά μόνο τις παλάμες ή τους βραχίονές σας.

**ΣΗΜΕΙΩΣΗ:** Η συσκευή ενδέχεται να ερμηνεύσει ορισμένες επαναλαμβανόμενες κινήσεις, όπως το πλύσιμο των πιάτων, το δίπλωμα των ρούχων ή τα παλαμάκια, ως βήματα.

#### **Οι αριθμοί βημάτων στη συσκευή μου και στον λογαριασμό μου Garmin Connect δεν ταιριάζουν**

Ο αριθμός βημάτων στον λογαριασμό σας Garmin Connect ενημερώνεται όταν συγχρονίζετε τη συσκευή σας.

- **1** Ορίστε μια επιλογή:
	- Συγχρονισμός του αριθμού βημάτων σας με την εφαρμογή Garmin Connect (*[Συγχρονισμός των δεδομένων σας με](#page-5-0) [τον υπολογιστή σας](#page-5-0)*, σελίδα 2).
	- Συγχρονισμός του αριθμού βημάτων σας με την εφαρμογή Garmin Connect Mobile (*[Συγχρονισμός των δεδομένων](#page-5-0)  [σας με την εφαρμογή Garmin Connect Mobile](#page-5-0)*, σελίδα 2).
- **2** Περιμένετε όσο η συσκευή συγχρονίζει τα δεδομένα σας.

Ο συγχρονισμός μπορεί να διαρκέσει αρκετά λεπτά.

**ΣΗΜΕΙΩΣΗ:** Η ανανέωση της εφαρμογής Garmin Connect Mobile ή της εφαρμογής Garmin Connect δεν συγχρονίζει τα δεδομένα σας και δεν ενημερώνει τον αριθμό βημάτων σας.

#### **Τα λεπτά έντασής μου αναβοσβήνουν.**

Όταν γυμνάζεστε σε οποιοδήποτε επίπεδο έντασης, το οποίο συνυπολογίζεται στο στόχο λεπτών έντασης που έχετε θέσει, τα λεπτά έντασης αναβοσβήνουν.

Γυμναστείτε για τουλάχιστον 10 συνεχόμενα λεπτά σε επίπεδο μέτριας ή αυξημένης έντασης.

#### **Ο αριθμός των ορόφων που ανεβήκατε δεν φαίνεται να είναι σωστός.**

Καθώς ανεβαίνετε τους ορόφους, η συσκευή υπολογίζει τυχόν αλλαγές στο υψόμετρο με ένα εσωτερικό βαρόμετρο. Κάθε όροφος που ανεβαίνετε ισούται με 3 μέτρα (10 πόδια).

• Βρείτε τις μικρές οπές του βαρομέτρου στο πίσω μέρος της συσκευής, κοντά στις επαφές φόρτισης, και καθαρίστε την περιοχή γύρω από τις επαφές φόρτισης.

Αν οι οπές του βαρομέτρου δεν είναι καθαρές, μπορεί να επηρεαστεί η απόδοσή του. Μπορείτε να ξεβγάλετε τη συσκευή με νερό για να καθαρίσετε την περιοχή.

Μετά τον καθαρισμό, αφήστε τη συσκευή να στεγνώσει εντελώς.

- Όταν ανεβαίνετε σκάλες, μην κρατιέστε από την κουπαστή και μην παραλείπετε σκαλιά.
- Όταν βρίσκεστε σε περιβάλλον με πολύ αέρα, καλύψτε τη συσκευή με το μανίκι ή το μπουφάν σας, καθώς οι δυνατές ριπές αέρα μπορούν να προκαλέσουν ακανόνιστες ενδείξεις.

## **Συμβουλές για ακανόνιστα δεδομένα καρδιακών παλμών**

Αν τα δεδομένα καρδιακών παλμών είναι ακανόνιστα ή δεν εμφανίζονται, μπορείτε να δοκιμάσετε αυτές τις συμβουλές.

- Καθαρίστε και στεγνώστε το χέρι σας πριν φορέσετε τη συσκευή.
- Αποφύγετε τη χρήση αντηλιακού, λοσιόν και εντομοαπωθητικού στο σημείο όπου φοράτε τη συσκευή.
- Μην προκαλείτε γρατζουνιές στον αισθητήρα καρδιακών παλμών που βρίσκεται στο πίσω μέρος της συσκευής.
- <span id="page-14-0"></span>• Βεβαιωθείτε ότι φοράτε τη συσκευή επάνω από το οστό του καρπού. Η συσκευή θα πρέπει να είναι εφαρμοστή, αλλά άνετη.
- Περιμένετε μέχρι το εικονίδιο να παραμένει σταθερά αναμμένο προτού ξεκινήσετε μια δραστηριότητα.
- Προθερμανθείτε για 5 έως 10 λεπτά και λάβετε μια ένδειξη καρδιακών παλμών πριν ξεκινήσετε τη δραστηριότητά σας. **ΣΗΜΕΙΩΣΗ:** Σε ψυχρά περιβάλλοντα, προθερμανθείτε σε εσωτερικό χώρο.
- Ξεπλένετε τη συσκευή με γλυκό νερό μετά από κάθε προπόνηση.

#### **Μεγιστοποίηση της διάρκειας ζωής της μπαταρίας**

- Απενεργοποιήστε τη ρύθμιση **Αυτόματος φωτισμός**  (*[Ρυθμίσεις συσκευής στο λογαριασμό Garmin Connect](#page-11-0)*, [σελίδα 8\)](#page-11-0).
- Μειώστε τη φωτεινότητα του οπισθοφωτισμού (*[Ρυθμίσεις](#page-11-0)  [συσκευής](#page-11-0)*, σελίδα 8).
- Στις ρυθμίσεις του κέντρου ειδοποιήσεων του smartphone, περιορίστε τις ειδοποιήσεις που εμφανίζονται στη συσκευή vívosmart HR/HR+ (*[Διαχείριση ειδοποιήσεων](#page-9-0)*, σελίδα 6).
- Απενεργοποιήστε τις έξυπνες ειδοποιήσεις (*[Ρυθμίσεις](#page-10-0) Bluetooth*[, σελίδα 7\)](#page-10-0).
- Απενεργοποιήστε την ασύρματη τεχνολογία Bluetooth, όταν δεν χρησιμοποιείτε τις συνδεδεμένες λειτουργίες (*[Απενεργοποίηση της ασύρματης τεχνολογίας Bluetooth](#page-10-0)*, [σελίδα 7\)](#page-10-0).
- Σταματήστε την αναμετάδοση δεδομένων καρδιακών παλμών σε αντιστοιχισμένες συσκευές Garmin (*[Αναμετάδοση](#page-6-0) [δεδομένων καρδιακών παλμών σε συσκευές Garmin](#page-6-0)®* , [σελίδα 3\)](#page-6-0).
- Απενεργοποιήστε την παρακολούθηση καρδιακών παλμών από τον καρπό (*[Ρυθμίσεις συσκευής](#page-11-0)*, σελίδα 8).

**ΣΗΜΕΙΩΣΗ:** Η παρακολούθηση καρδιακών παλμών από τον καρπό χρησιμοποιείται για τον υπολογισμό λεπτών αυξημένης έντασης και των θερμίδων που καταναλώσατε.

#### **Επαναφορά της συσκευής**

Αν η συσκευή σταματήσει να ανταποκρίνεται, ενδέχεται να χρειάζεται επαναφορά. Αυτή η ενέργεια ενδέχεται να προκαλέσει απώλεια δεδομένων που δεν έχουν συγχρονιστεί με τον λογαριασμό σας Garmin Connect. Πρέπει να ρυθμίσετε ξανά την ώρα (*[Μη αυτόματη ρύθμιση της ώρας](#page-11-0)*, σελίδα 8).

- **1** Κρατήστε πατημένο το πλήκτρο της συσκευής για 10 δευτερόλεπτα.
	- Η συσκευή απενεργοποιείται.
- **2** Κρατήστε πατημένο το πλήκτρο της συσκευής για ένα δευτερόλεπτο, για να ενεργοποιήσετε τη συσκευή.

#### **Επαναφορά όλων των προεπιλεγμένων ρυθμίσεων**

Μπορείτε να επαναφέρετε όλες τις ρυθμίσεις της συσκευής στις εργοστασιακές προεπιλεγμένες τιμές.

**ΣΗΜΕΙΩΣΗ:** Αυτή η ενέργεια διαγράφει όλα τα στοιχεία που έχει εισαγάγει ο χρήστης και το ιστορικό δραστηριοτήτων.

- **1** Πατήστε το πλήκτρο της συσκευής για να δείτε το μενού.
- **2** Επιλέξτε  $\ddot{Q}$  > Επαναφορά προεπιλογών >  $\check{Q}$ .

#### **Η συσκευή μου είναι ρυθμισμένη σε λάθος γλώσσα**

Μπορείτε να αλλάξετε την επιλογή της γλώσσας της συσκευής εάν επιλέξατε κατά λάθος εσφαλμένη γλώσσα στη συσκευή.

**1** Πατήστε το πλήκτρο της συσκευής για να δείτε το μενού.

- **2** Επιλέξτε  $\ddot{\mathbf{Q}}$ .
- **3** Επιλέξτε γλώσσα.

## **Η συσκευή μου δεν εμφανίζει τη σωστή ώρα**

Η συσκευή ενημερώνει την ώρα και την ημερομηνία, όταν τη συγχρονίζετε με έναν υπολογιστή ή μια κινητή συσκευή. Θα πρέπει να συγχρονίσετε τη συσκευή σας για να λάβετε τη σωστή ώρα, όταν αλλάζετε ζώνη ώρας και για να γίνει ενημέρωση της θερινής ώρας.

- **1** Επιβεβαιώστε ότι ο υπολογιστής ή η κινητή συσκευή που χρησιμοποιείτε εμφανίζει τη σωστή τοπική ώρα.
- **2** Ορίστε μια επιλογή:
	- Συγχρονισμός της συσκευής σας με υπολογιστή (*[Συγχρονισμός των δεδομένων σας με τον υπολογιστή](#page-5-0)  σας*[, σελίδα 2](#page-5-0)).
	- Συγχρονισμός της συσκευής με μια κινητή συσκευή (*[Συγχρονισμός των δεδομένων σας με την εφαρμογή](#page-5-0)  [Garmin Connect Mobile](#page-5-0)*, σελίδα 2).

Η ώρα και η ημερομηνία ενημερώνονται αυτόματα.

#### **Ενημέρωση του λογισμικού με το Garmin Connect Mobile**

Για να ενημερώσετε το λογισμικό της συσκευής σας με την εφαρμογή Garmin Connect Mobile, πρέπει να έχετε έναν λογαριασμό Garmin Connect και πρέπει να αντιστοιχίσετε τη συσκευή με ένα συμβατό smartphone (*[Αντιστοίχιση του](#page-4-0) [smartphone](#page-4-0)*, σελίδα 1).

**1** Συγχρονίστε τη συσκευή σας με την εφαρμογή Garmin Connect Mobile (*[Συγχρονισμός των δεδομένων σας με την](#page-5-0)  [εφαρμογή Garmin Connect Mobile](#page-5-0)*, σελίδα 2).

Όταν υπάρχει διαθέσιμο νέο λογισμικό, η εφαρμογή Garmin Connect Mobile στέλνει αυτόματα την ενημέρωση στη συσκευή σας.

**2** Ακολουθήστε τις οδηγίες που εμφανίζονται στην οθόνη.

#### **Ενημέρωση του λογισμικού με το Garmin Express**

Για να ενημερώσετε το λογισμικό της συσκευής σας, πρέπει να έχετε ένα λογαριασμό Garmin Connect και πρέπει να κατεβάσετε και να εγκαταστήσετε την εφαρμογή Garmin Express.

**1** Συνδέστε τη συσκευή στον υπολογιστή σας χρησιμοποιώντας το καλώδιο USB.

Όταν υπάρχει διαθέσιμο νέο λογισμικό, το Garmin Express το στέλνει στη συσκευή σας.

- **2** Αποσυνδέστε τη συσκευή από τον υπολογιστή. Η συσκευή σάς ειδοποιεί να ενημερώσετε το λογισμικό.
- **3** Ορίστε μια επιλογή.

### **Ενημερώσεις προϊόντος**

Στον υπολογιστή σας, εγκαταστήστε την εφαρμογή Garmin Express ([www.garmin.com/express\)](http://www.garmin.com/express). Στο smartphone σας, εγκαταστήστε την εφαρμογή Garmin Connect Mobile. Αυτή η εφαρμογή παρέχει εύκολη πρόσβαση σε αυτές τις υπηρεσίες για τις συσκευές Garmin:

- Ενημερώσεις λογισμικού
- Τα δεδομένα αποστέλλονται στο Garmin Connect
- Δήλωση προϊόντος

### **Λήψη περισσότερων πληροφοριών**

- Μεταβείτε στη διεύθυνση [www.support.garmin.com](http://www.support.garmin.com) για περισσότερα εγχειρίδια, άρθρα και ενημερώσεις λογισμικού.
- Μεταβείτε στη διεύθυνση [www.garmin.com/intosports.](http://www.garmin.com/intosports)
- <span id="page-15-0"></span>• Μεταβείτε στη διεύθυνση [www.garmin.com/learningcenter](http://www.garmin.com/learningcenter).
- Για πληροφορίες σχετικά με προαιρετικά αξεσουάρ και ανταλλακτικά εξαρτήματα, μεταβείτε στη διεύθυνση <http://buy.garmin.com>ή επικοινωνήστε με τον αντιπρόσωπο της Garmin.

## **Παράρτημα**

#### **Στόχοι φυσικής κατάστασης**

Η γνώση των ζωνών καρδιακών παλμών μπορεί να σας βοηθήσει στη μέτρηση και τη βελτίωση της φυσικής σας κατάστασης, εάν κατανοήσετε και εφαρμόζετε αυτές τις αρχές.

- Οι καρδιακοί παλμοί αποτελούν ένα καλό μέτρο της έντασης της άσκησης.
- Η προπόνηση σε συγκεκριμένες ζώνες καρδιακών παλμών μπορεί να σας βοηθήσει να βελτιώσετε την καρδιαγγειακή λειτουργία και αντοχή.
- Εάν γνωρίζετε τις ζώνες καρδιακών παλμών σας, μπορείτε να αποφύγετε την υπερβολική προπόνηση και μπορείτε να μειώσετε τον κίνδυνο τραυματισμού.

Εάν γνωρίζετε τους μέγιστους καρδιακούς παλμούς σας, μπορείτε να χρησιμοποιήσετε τον πίνακα (*Υπολογισμοί ζωνών καρδιακών παλμών*, σελίδα 12) για να καθορίσετε τη βέλτιστη ζώνη καρδιακών παλμών ανάλογα με τους στόχους σας για τη φυσική σας κατάσταση.

Εάν δεν γνωρίζετε τους μέγιστους καρδιακούς παλμούς σας, χρησιμοποιήστε κάποιο από τα προγράμματα υπολογισμού που διατίθενται στο Internet. Ορισμένα γυμναστήρια και κέντρα υγείας παρέχουν μια εξέταση που μετρά τους μέγιστους καρδιακούς παλμούς. Οι προεπιλεγμένοι μέγιστοι καρδιακοί παλμοί είναι 220 μείον την ηλικία σας.

### **Πληροφορίες σχετικά με τις ζώνες καρδιακών παλμών**

Πολλοί αθλητές χρησιμοποιούν τις ζώνες καρδιακών παλμών για τη μέτρηση και την αύξηση της καρδιαγγειακής αντοχής και τη βελτίωση του επιπέδου της φυσικής τους κατάστασης. Μια ζώνη καρδιακών παλμών είναι ένα καθορισμένο εύρος παλμών ανά λεπτό. Οι πέντε κοινά αποδεκτές ζώνες καρδιακών παλμών αριθμούνται από το 1 έως το 5, ανάλογα με την αύξηση της έντασης. Γενικά, ο υπολογισμός των ζωνών καρδιακών παλμών βασίζεται σε ποσοστά των μέγιστων καρδιακών παλμών σας.

## **Υπολογισμοί ζωνών καρδιακών παλμών**

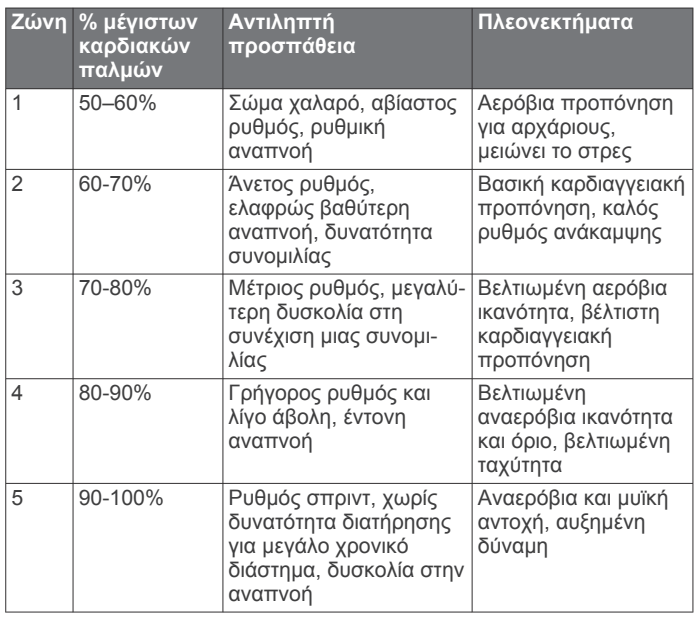

## **Άδεια χρήσης BSD 3 σημείων**

Πνευματικά δικαιώματα © 2003-2010, Mark Borgerding Με επιφύλαξη παντός δικαιώματος.

Επιτρέπεται η αναδιανομή και χρήση σε πηγαία και δυαδική μορφή, με ή χωρίς τροποποίηση, υπό την προϋπόθεση ότι πληρούνται οι εξής όροι:

- Οι αναδιανομές πηγαίου κώδικα πρέπει να διατηρούν την παραπάνω ειδοποίηση περί πνευματικών δικαιωμάτων, τη συγκεκριμένη λίστα προϋποθέσεων και την αποποίηση ευθυνών που ακολουθεί.
- Οι αναδιανομές σε δυαδική μορφή πρέπει να αναπαραγάγουν την παραπάνω ειδοποίηση περί πνευματικών δικαιωμάτων, τη συγκεκριμένη λίστα προϋποθέσεων και την αποποίηση ευθυνών που ακολουθεί στο υλικό τεκμηρίωσης ή/και σε άλλο υλικό που παρέχεται κατά την αναδιανομή.
- Ο δημιουργός ή τα ονόματα ατόμων που συνέβαλαν στη δημιουργία δεν μπορούν να χρησιμοποιηθούν για την υιοθέτηση ή την προώθηση προϊόντων που προκύπτουν από αυτό το λογισμικό χωρίς συγκεκριμένη προηγούμενη έγγραφη άδεια.

ΑΥΤΟ ΤΟ ΛΟΓΙΣΜΙΚΟ ΠΑΡΕΧΕΤΑΙ ΑΠΟ ΤΟΥΣ ΚΑΤΟΧΟΥΣ ΤΩΝ ΠΝΕΥΜΑΤΙΚΩΝ ΔΙΚΑΙΩΜΑΤΩΝ ΚΑΙ ΤΑ ΑΤΟΜΑ ΠΟΥ ΣΥΝΕΒΑΛΑΝ ΣΤΗ ΔΗΜΙΟΥΡΓΙΑ ΤΟΥ "ΩΣ ΕΧΕΙ" ΚΑΙ ΜΕ ΑΠΟΠΟΙΗΣΗ ΤΥΧΟΝ ΡΗΤΗΣ Ή ΣΙΩΠΗΡΗΣ ΕΓΓΥΗΣΗΣ, ΣΥΜΠΕΡΙΛΑΜΒΑΝΟΜΕΝΗΣ ΕΝΔΕΙΚΤΙΚΑ ΤΗΣ ΣΙΩΠΗΡΗΣ ΕΓΓΥΗΣΗΣ ΕΜΠΟΡΕΥΣΙΜΟΤΗΤΑΣ ΚΑΙ ΚΑΤΑΛΛΗΛΟΤΗΤΑΣ ΓΙΑ ΣΥΓΚΕΚΡΙΜΕΝΟ ΣΚΟΠΟ. ΣΕ ΚΑΜΙΑ ΠΕΡΙΠΤΩΣΗ Ο ΚΑΤΟΧΟΣ ΤΩΝ ΠΝΕΥΜΑΤΙΚΩΝ ΔΙΚΑΙΩΜΑΤΩΝ Ή ΤΑ ΑΤΟΜΑ ΠΟΥ ΣΥΝΕΒΑΛΑΝ ΣΤΗ ΔΗΜΙΟΥΡΓΙΑ ΤΟΥ ΔΕΝ ΦΕΡΟΥΝ ΕΥΘΥΝΗ ΓΙΑ ΟΠΟΙΕΣΔΗΠΟΤΕ ΑΜΕΣΕΣ, ΕΜΜΕΣΕΣ, ΘΕΤΙΚΕΣ, ΕΙΔΙΚΕΣ, ΑΠΟΘΕΤΙΚΕΣ Ή ΠΑΡΑΔΕΙΓΜΑΤΙΚΕΣ ΖΗΜΙΕΣ (ΣΥΜΠΕΡΙΛΑΜΒΑΝΟΜΕΝΗΣ ΕΝΔΕΙΚΤΙΚΑ ΤΗΣ ΠΑΡΟΧΗΣ ΥΠΟΚΑΤΑΣΤΑΤΩΝ ΑΓΑΘΩΝ Ή ΥΠΗΡΕΣΙΩΝ, ΤΗΣ ΑΠΩΛΕΙΑΣ ΧΡΗΣΗΣ, ΔΕΔΟΜΕΝΩΝ Ή ΚΕΡΔΩΝ Ή ΤΗΣ ΕΠΙΧΕΙΡΗΣΙΑΚΗΣ ΑΠΩΛΕΙΑΣ), ΑΝΕΞΑΡΤΗΤΑ ΑΠΟ ΤΟΝ ΤΡΟΠΟ ΠΡΟΚΛΗΣΗΣ ΚΑΙ ΑΝΕΞΑΡΤΗΤΑ ΑΠΟ ΟΠΟΙΑΔΗΠΟΤΕ ΘΕΩΡΙΑ ΕΥΘΥΝΩΝ, ΕΙΤΕ ΕΚ ΣΥΜΒΑΣΕΩΝ, ΑΥΣΤΗΡΗΣ ΕΥΘΥΝΗΣ, ΕΙΤΕ ΕΞ ΑΔΙΚΟΠΡΑΞΙΑΣ (ΣΥΜΠΕΡΙΛΑΜΒΑΝΟΜΕΝΗΣ ΤΗΣ ΑΜΕΛΕΙΑΣ Ή ΑΛΛΩΣ) ΠΟΥ ΠΡΟΚΥΠΤΕΙ ΜΕ ΟΠΟΙΟΝΔΗΠΟΤΕ ΤΡΟΠΟ ΑΠΟ ΤΗ ΧΡΗΣΗ ΑΥΤΟΥ ΤΟΥ ΛΟΓΙΣΜΙΚΟΥ, ΑΚΟΜΑ ΚΑΙ ΑΝ ΕΧΕΙ ΥΠΑΡΞΕΙ ΠΡΟΕΙΔΟΠΟΙΗΣΗ ΓΙΑ ΤΟ ΕΝΔΕΧΟΜΕΝΟ ΤΕΤΟΙΩΝ ΖΗΜΙΩΝ.

## **Ευρετήριο**

#### <span id="page-16-0"></span>**A**

Auto Lap **[4](#page-7-0), [5](#page-8-0), [8](#page-11-0)** Auto Pause **[5](#page-8-0)**

#### **G**

Garmin Connect **[1,](#page-4-0) [2,](#page-5-0) [7,](#page-10-0) [8](#page-11-0), [11](#page-14-0)** Garmin Express **[2](#page-5-0)** ενημέρωση λογισμικού **[11](#page-14-0)** GPS **[3](#page-6-0) – [5](#page-8-0)** σήμα **[6](#page-9-0)**

#### **I**

ID μονάδας **[9](#page-12-0)**

#### **S**

smartphone **[10](#page-13-0)** αντιστοίχιση **[1,](#page-4-0) [10](#page-13-0)** εφαρμογές **[6](#page-9-0)**

#### **U**

USB **[11](#page-14-0)** λειτουργία μαζικής αποθήκευσης **[9](#page-12-0)** μεταφορά αρχείων **[2](#page-5-0)**

#### **V**

Virtual Pacer **[5](#page-8-0)**

#### **Α**

αντιμετώπιση προβλημάτων **[9](#page-12-0) [–11](#page-14-0)** αντιστοίχιση smartphone **[1,](#page-4-0) [10](#page-13-0)** Αισθητήρες ANT+ **[3](#page-6-0)** αξεσουάρ **[11](#page-14-0)** αποθήκευση δεδομένων **[7](#page-10-0)** αποθήκευση δραστηριοτήτων **[3](#page-6-0)** ατομικά ρεκόρ **[6](#page-9-0)** διαγραφή **[6](#page-9-0)** επαναφορά **[6](#page-9-0)**

#### **Β**

βαθμονόμηση **[5](#page-8-0)**

#### **Γ**

γύροι **[4,](#page-7-0) [5](#page-8-0)**

#### **Δ**

δεδομένα **[2](#page-5-0)** αποθήκευση **[7](#page-10-0)** μεταφορά **[7](#page-10-0)** διαγραφή, ατομικά ρεκόρ **[6](#page-9-0)** δορυφορικά σήματα **[6](#page-9-0)** δραστηριότητες **[3](#page-6-0)**

#### **Ε**

ειδοποιήσεις **[2](#page-5-0), [4](#page-7-0) – [6,](#page-9-0) [9](#page-12-0)** δόνηση **[9](#page-12-0)** εικονίδια **[2](#page-5-0)** ενημερώσεις, λογισμικό **[11](#page-14-0)** επαναφορά της συσκευής **[11](#page-14-0)** εφαρμογές **[6](#page-9-0)** smartphone **[1](#page-4-0)**

#### **Θ**

θερμίδα **[5](#page-8-0)**

#### **Ι 10ΤΟρΙΚΟ΄** [2,](#page-5-0)[7](#page-10-0) αποστολή στον υπολογιστή **[2](#page-5-0), [7](#page-10-0)** προβολή **[7](#page-10-0)**

#### **Κ**

καθαρισμός της συσκευής σας **[10](#page-13-0)** καρδιακοί παλμοί **[1](#page-4-0) – [3](#page-6-0)** αντιστοίχιση αισθητήρων **[3](#page-6-0)** ειδοποιήσεις **[4](#page-7-0), [5](#page-8-0)** ζώνες **[12](#page-15-0)** συσκευή παρακολούθησης **[10](#page-13-0)**

#### **Λ**

λειτουργία μαζικής αποθήκευσης **[9](#page-12-0)**

λειτουργία παρακολούθησης ύπνου **[4](#page-7-0)** λεπτά έντασης **[3,](#page-6-0) [5,](#page-8-0) [10](#page-13-0)** λογισμικό έκδοση **[9](#page-12-0)** ενημέρωση **[11](#page-14-0)**

#### **Μ**

μενού **[1](#page-4-0)** μπαταρία **[9](#page-12-0)** μεγιστοποίηση **[7](#page-10-0) – [9](#page-12-0), [11](#page-14-0)** φόρτιση **[9](#page-12-0)**

#### **Ο**

οθόνες δεδομένων **[8](#page-11-0)** οθόνη προσανατολισμός **[1](#page-4-0)** φωτεινότητα **[9](#page-12-0)** οθόνη αφής **[1](#page-4-0)** οπισθοφωτισμός **[1](#page-4-0)**

#### **Π**

παρακολούθηση δραστηριότητας **[2,](#page-5-0) [3](#page-6-0)** πλήκτρα **[1,](#page-4-0) [10](#page-13-0)** προδιαγραφές **[9](#page-12-0)** προπόνηση **[4,](#page-7-0) [5](#page-8-0)** λειτουργίες **[4](#page-7-0), [5](#page-8-0)** προσαρμογή της συσκευής **[1](#page-4-0)**

## **Ρ**

ρολόι **[8](#page-11-0), [9](#page-12-0)** ρυθμίσεις **[7](#page-10-0), [8](#page-11-0), [11](#page-14-0)** συσκευή **[8](#page-11-0)** ρυθμός **[5](#page-8-0)**

**Σ** στόχοι **[2](#page-5-0), [8](#page-11-0)**

#### **Τ**

Τεχνολογία Bluetooth **[6](#page-9-0), [7](#page-10-0), [9,](#page-12-0) [10](#page-13-0)** Τηλεχειρισμός VIRB **[4](#page-7-0)** Τηλεχειρισμός VIRB **[4](#page-7-0)**

#### **Φ**

φόρτιση **[9](#page-12-0)** φωτεινότητα **[9](#page-12-0)** φωτισμός **[9](#page-12-0)**

### **Χ**

χρονόμετρο **[3](#page-6-0)**

# support.garmin.com

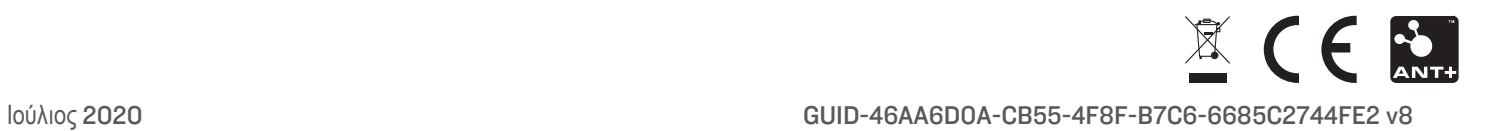